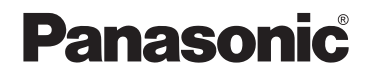

# 变频器 **MK300** 通信功能说明书

\* 使用前请务必仔细通读本手册, 确保产品的正确使用。

WMC-MK300COM-A

2016.03 device.panasonic.cn/ac

## 且录

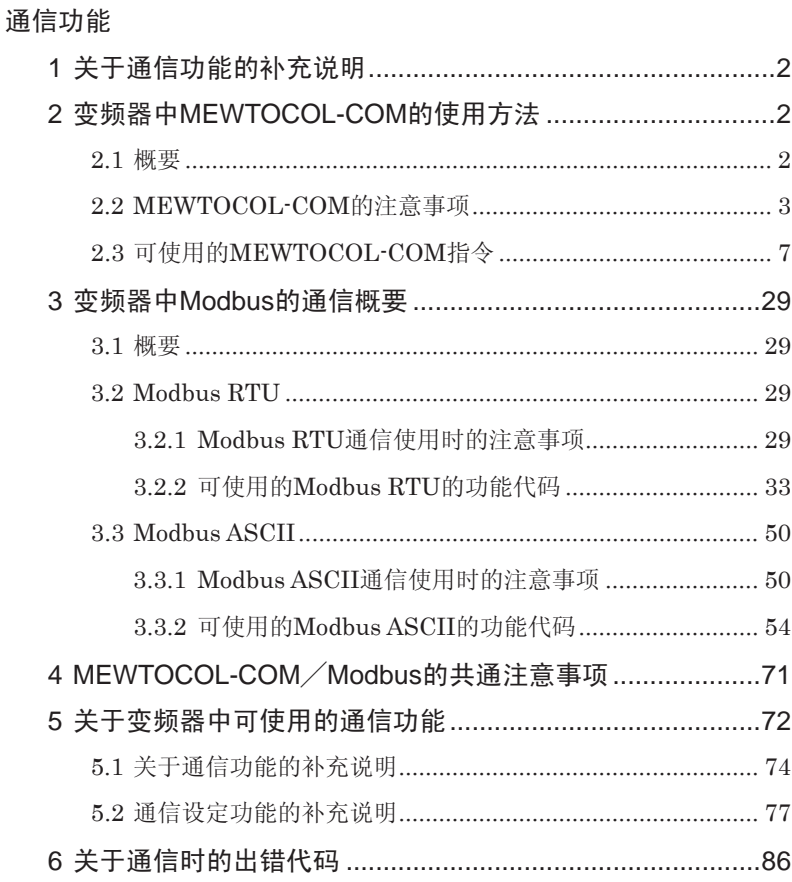

### 1 关于通信功能的补充说明

MK300的通信协议依据"MEWTOCOL-COM"、"Modbus RTU"和 "Modbus ASCII"。任何情况下均可进行1:N通信。

·"MEWTOCOL-COM"

本公司的可编程控制器(PLC)所使用的通信协议。

• "Modbus RTU" 和 "Modbus ASCII"

这是现场网络Modbus用的通信协议。

### 2 变频器中MEWTOCOL-COM的使用方法

### 2.1 概要

高位计算机向变频器发送指令(命令),并接收变频器发来的响应(次答)。 按照该步骤,高位计算机可与变频器进行会话,可获得或者传送各种信息。

- · ASCII代码发送。
- · 最初的发送权在高位计算机侧。
- · 每次发送指令消息时,发送权均会转移。

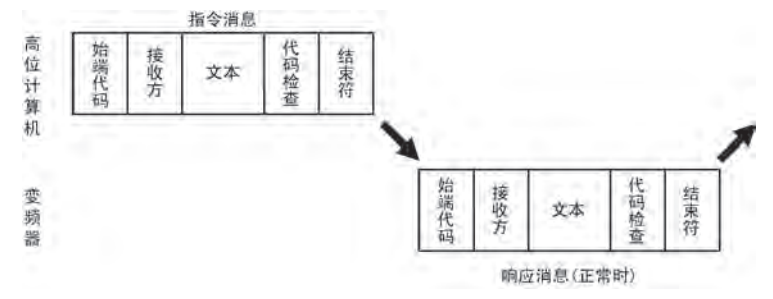

### 2.2 MEWTOCOL-COM的注意事项

MK300系列依据MEWTOCOL-COM,但是以下内容不同,因此敬请注意。

- (1) 变频器中不对应多个帧,只对应单一帧。
- (2) 仅对应以下11种指令。 RCS, RCP, WCS, WCP, RCC, WCC, RD, WD, MC, MD, MG
- (3) 使用WD及RD指令时的数据代码为"D"(数据寄存器)。
- (4) 使用WCS, WCP及RCS, RCP指令时的接点代码为"R"(内部继电器)。
- (5) 始端代码仅对应"%"。
- (6) 变频器的内部存储器中没有数据区域、设定区域的区别。对于同一地址(区 域),可处理字节数据(16bit)、接点数据(1bit)。

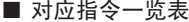

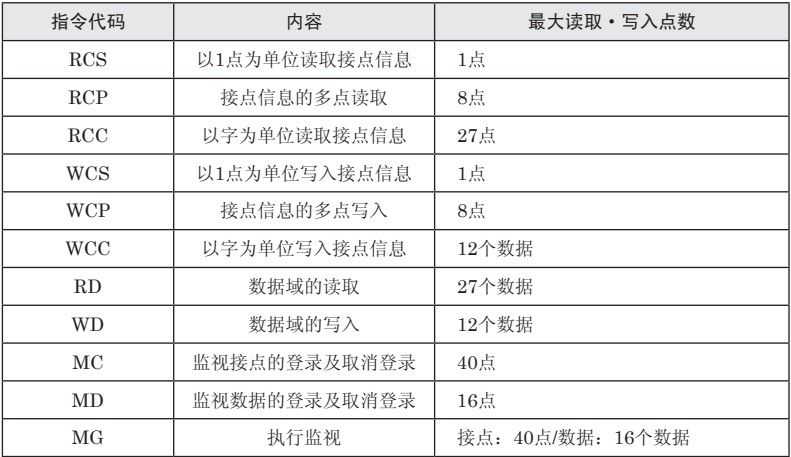

关于消息的格式

■ 基本格式(单一帧)

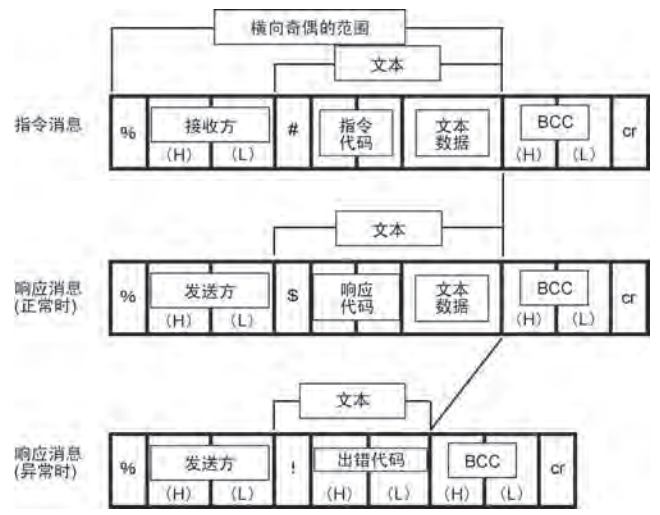

#### 消息的构成

以下将说明构成消息的各个因素。

#### ■ 控制代码

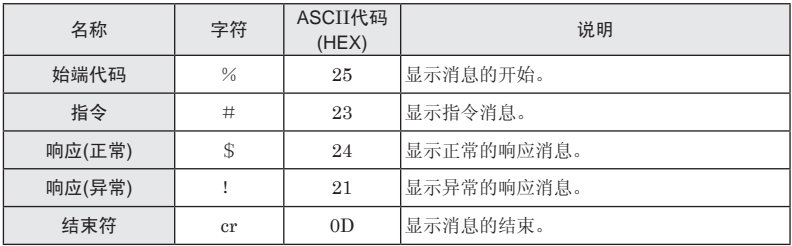

#### ■ 接收方 • 发送方

用2位的10进制数来表示。(H) 表示十位、(L) 表示个位。01~31(ASCII代码) 有效。

指令消息内显示应接收指令消息的通信站号(接收方)。

响应消息内显示发送响应消息的通信站号(发送方)。即接收方和发送方为同一通 信站号。

全站传送(一起传送给所有通信站号)时,指令消息的接收方为"FF",不返回 对于该指令消息的响应消息。

#### ■ 异或校验(BCC)

用2位的16进制数(00~FF、ASCII代码)来表示。使用横向奇偶,用于检测传送 数据错误的代码。

但是,不输入BCC,而输入\* \*的情况下,可在没有BCC的情况下进行传送。此 时,响应中仍带有BCC。

#### ■ 出错代码

用2位的10进制数来表示。发生出错时显示该内容。

#### ■ BCC(异或校验)的编制方法

为了提高传送数据的可靠性, 使用横向奇偶, 进行错误检查。

BCC是用于横向奇偶校验的代码。

BCC获取从始端代码(%)到文本最终字符的异或逻辑和,将该8位数据转换为 ASCII代码的2字符后进行编制。

对于所接收到的消息始端代码(%)至文本最终字符的异或逻辑和,核对与发送前 的值是否相同。发送前和发送后的BCC不同的情况下,说明通信过程中发生了 某种异常。

《例》

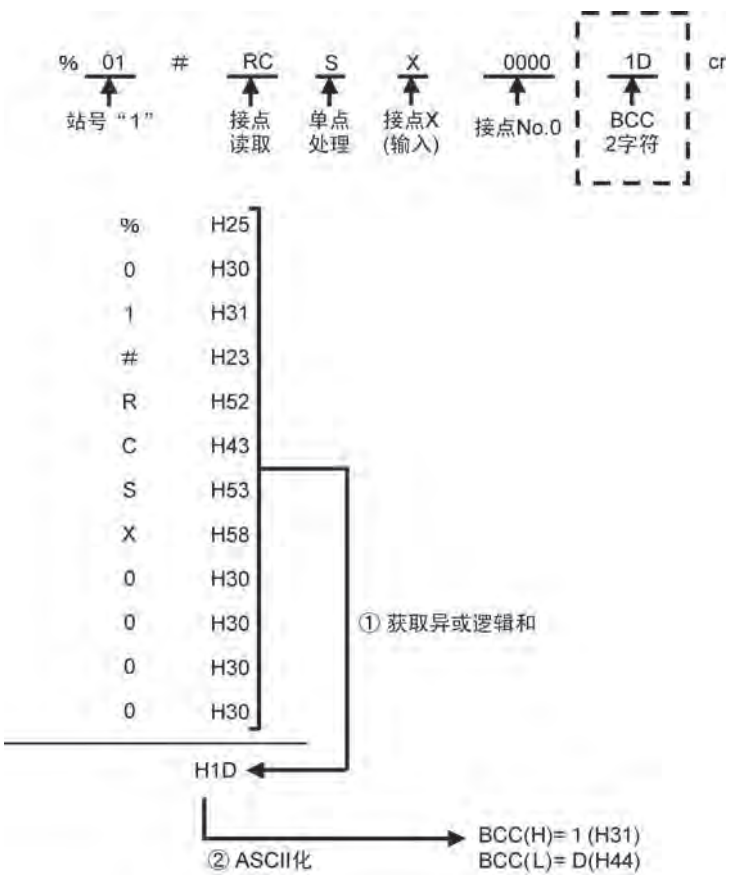

### 2.3 可使用的MEWTOCOL-COM指令

变频器所对应的指令有以下11种。

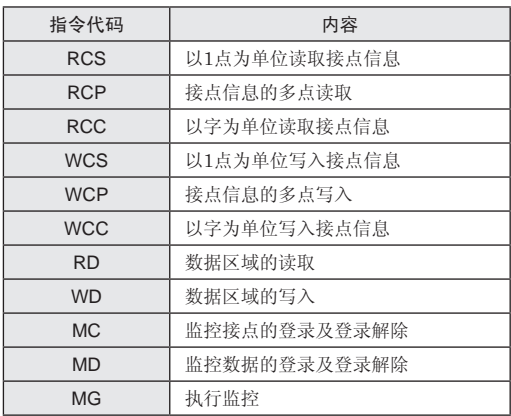

- · 使用WD及RD指令时的数据代码为"D"(数据寄存器)。
- · 使用WCS, WCP, WCC及RCS, RCP, RCC指令时的接点代码为"R"(内部继 电器)。
- · MC指令的登录接点数最大为40点。
- · MD指令的登录数据数最大为16数据。

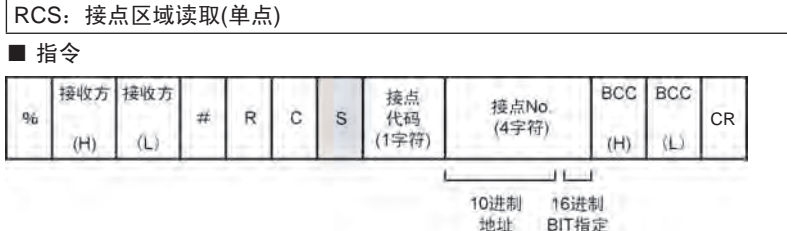

 $(3$ 位)  $(1$ 位)

■ 响应

· 正常时响应(读取OK)

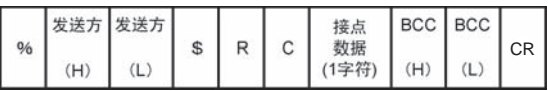

· 出错响应(读取出错)

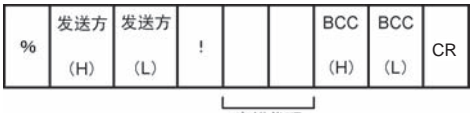

出错代码

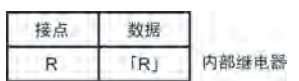

■ 接点代码 ■ 接点数据

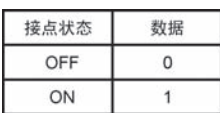

#### 例:读取变频器的运行控制(R5040)

■ 指令

| % | 接收方 接收方 |    | # | R | $\sim$ | S      | 接点     | 接点No. |    | BCC BCC | <b>CR</b> |
|---|---------|----|---|---|--------|--------|--------|-------|----|---------|-----------|
|   | (H)     | 'L |   |   | U      |        | 代码     |       | ίH | L       |           |
| % | 0       |    | # | R | ⌒<br>U | ົ<br>C | D<br>ĸ | 5040  |    | 6       | СR        |

■ 正常响应

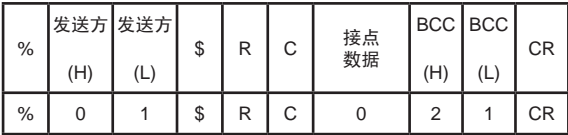

读取值: 寄存器位R5040=0

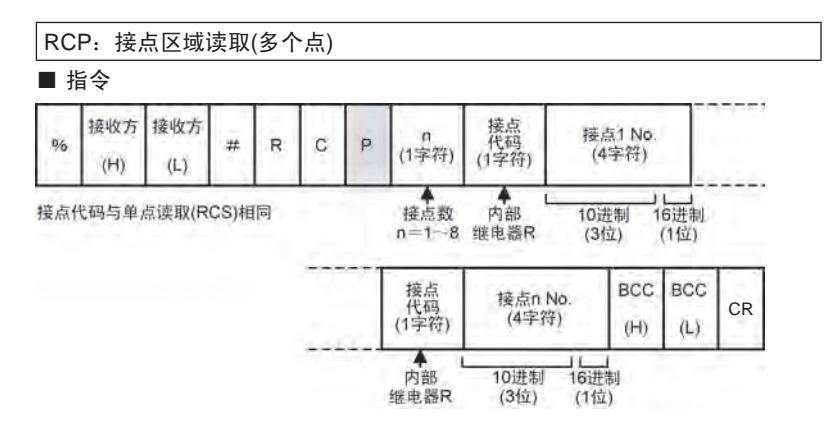

#### ■ 响应

· 正常时响应(读取OK)

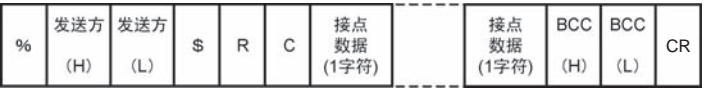

· 出错响应(读取出错)

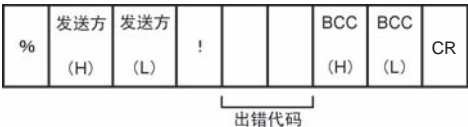

例:读取变频器的运行控制和旋转方向(R5040、R5041)

■ 指令

| % |     | 接收方 接收方 | # | $\overline{ }$ | D | 接点数 | 接点 |      | 接点 接点<br>代码 | 接点<br>No. | BCC BCC | <b>CR</b> |
|---|-----|---------|---|----------------|---|-----|----|------|-------------|-----------|---------|-----------|
|   | (H) | ١L.     |   |                |   |     | 代码 | No.  |             |           | 'L      |           |
| % |     |         | # | ◡              | D |     | ח  | 5040 | ₽           | 5041      |         | CR        |

■ 正常响应

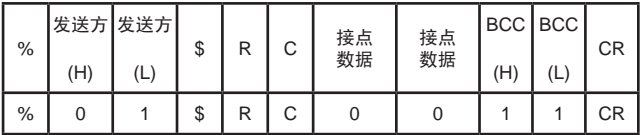

读取值: 寄存器位R5040 = 0 : 寄存器位R5041 = 0

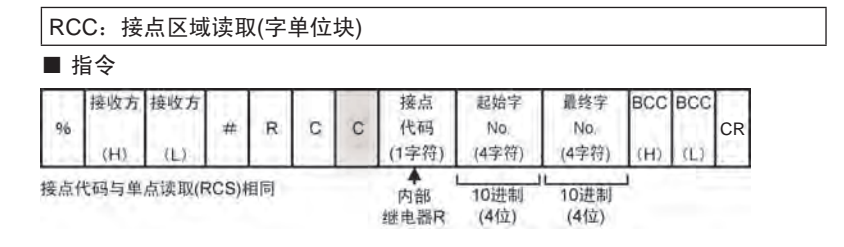

- 响应
- · 正常时响应(读取OK)

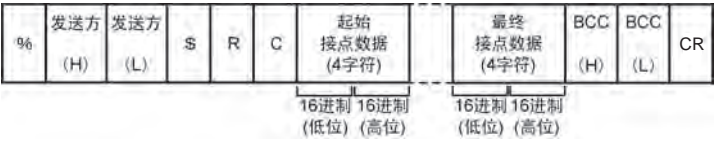

· 出错响应(读取出错)

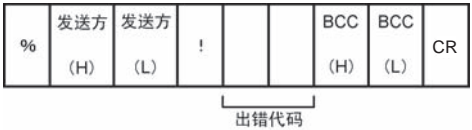

#### 例: 读取变频器的运行控制(R504)

■ 指令

| % |     | 接收方 接收方 |   | D | С | ⌒<br>◡      | 接点代码 | 起始字<br>No. | 最终字  |    | BCC BCC | CR |
|---|-----|---------|---|---|---|-------------|------|------------|------|----|---------|----|
|   | (H) | ∸       | Ħ |   |   |             |      |            | No.  | ίH | –       |    |
| % |     |         |   | R | Ć | $\sim$<br>U |      | 0504       | 0504 |    |         | СR |

■ 正常响应

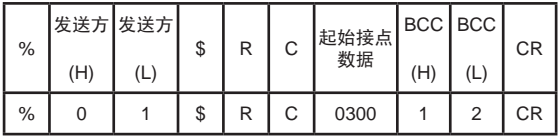

读取值: 寄存器位R504 = 0x0003

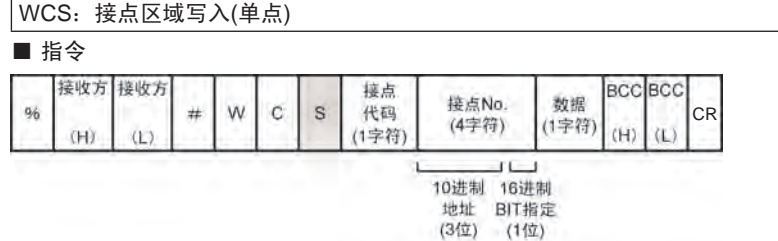

#### ■ 响应

· 正常时响应(写入OK)

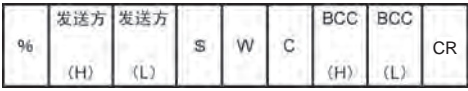

· 出错响应(读取出错)

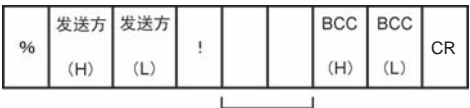

出错代码

■ 接点代码

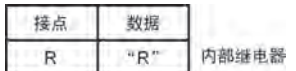

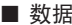

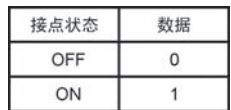

#### 例:写入变频器的运行控制指令(R5040)

■ 指令

|   |     | 接收方 接收方  | #      |   | ⌒      | S | 接点 | 接点No. | 数据 |            | BCC   BCC | <b>CR</b> |
|---|-----|----------|--------|---|--------|---|----|-------|----|------------|-----------|-----------|
| % | (H) | <u>_</u> | π      | W | U      |   | 代码 |       |    | ίH         | ∸         |           |
| % |     |          | #<br>π | W | ⌒<br>U | S |    | 5040  |    | $\sqrt{2}$ |           | CR        |

■ 正常响应

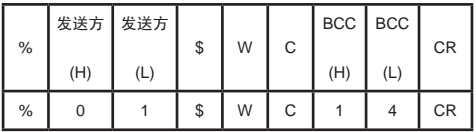

写入值: 寄存器位R5040 = 1

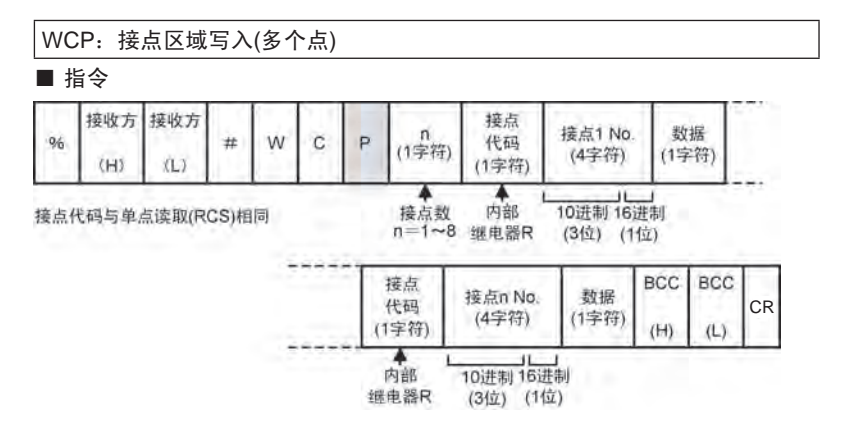

■ 响应

· 正常时响应(写入OK)

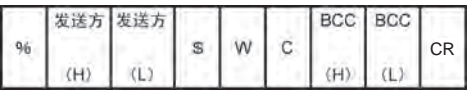

· 出错响应(读取出错)

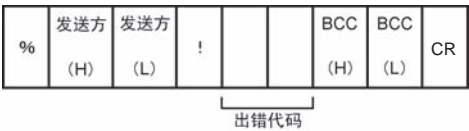

■ 数据

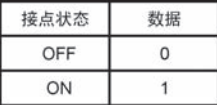

例:写入变频器的运行控制指令(R5040、R5041)

■ 指令

| %             | 接收方 接收方 |   | # IWIC |   | I P. | 数 |    |      |    |      |  |    | <b>CR</b> |
|---------------|---------|---|--------|---|------|---|----|------|----|------|--|----|-----------|
|               | (H      |   |        |   |      |   | 代码 | No.  | 代码 | No.  |  | 'L |           |
| $\frac{0}{0}$ |         | # | I W    | C | D    |   |    | 5040 |    | 5041 |  |    |           |

■ 正常响应

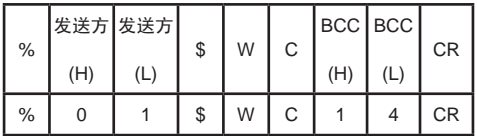

写入值: 寄存器位R5040 = 1; 寄存器位R5041 = 1

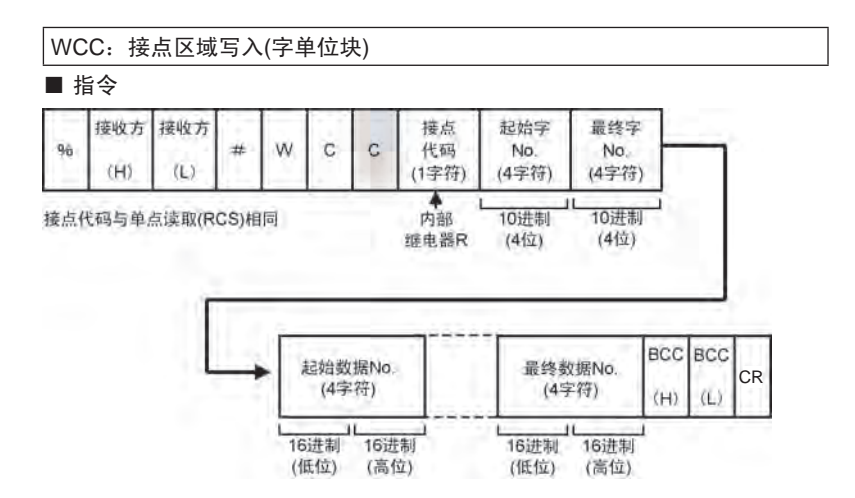

#### ■ 响应

· 正常时响应(写入OK)

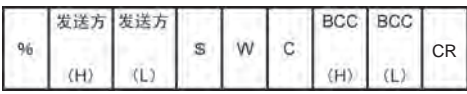

· 出错响应(读取出错)

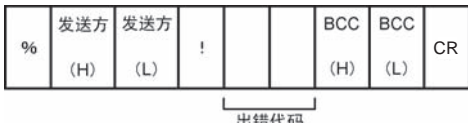

例:写入变频器的P001、P002 (DT001、DT002)

■ 指令

| %    |    | 接收方 接收方 | # | W |  | 接点<br>……<br>代码 | 接点<br>No. | 接点<br>No. | 数据                                 | 数据 | (H) | BCC BCC | CR |
|------|----|---------|---|---|--|----------------|-----------|-----------|------------------------------------|----|-----|---------|----|
|      | (H |         |   |   |  |                |           |           |                                    |    |     |         |    |
| $\%$ |    |         | # | W |  |                | 0001      |           | $\vert 0002 \vert 3200 \vert 3200$ |    |     |         |    |

■ 正常响应

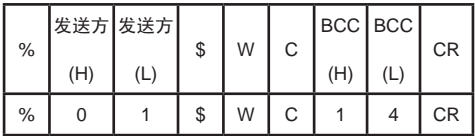

写入值: 寄存器DT001 = 0x0032 (P001=5.0s); 寄存器DT002 = 0x0032 (P002 = 5.0s)

RD:数据区域读取

■ 指令

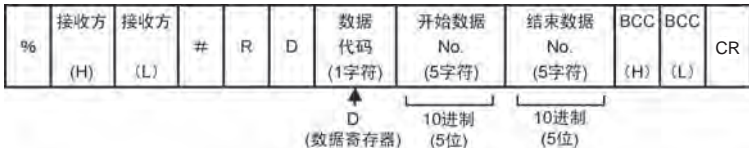

#### ■ 响应

· 正常时响应(读取OK)

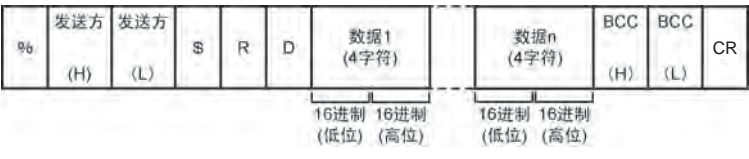

· 出错响应(读取出错)

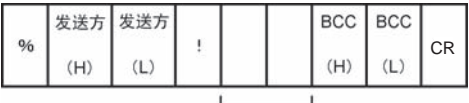

出错代码

■ 数据代码

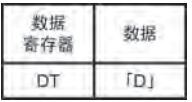

· 数据的读取方法

高位字节和低位字节交换,存储在消息中,因此敬请注意。

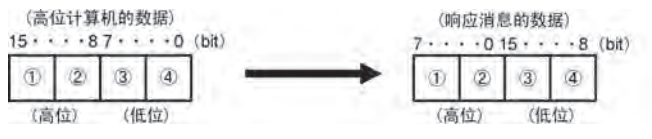

例:读出变频器的P001、P002 (DT001、DT002)

■ 指令

|   | 接收方 接收方 |    |   | n | ┃ <sub>数据代码</sub> ┃开始数据┃结束数据┃ |       |       |     | BCC   BCC |    |
|---|---------|----|---|---|-------------------------------|-------|-------|-----|-----------|----|
| % | (H)     | 'L | # |   |                               | No.   | No.   | (H) | 'L        | CR |
| % |         |    | # |   |                               | 00001 | 00002 |     | 6         | СR |

■ 正常响应

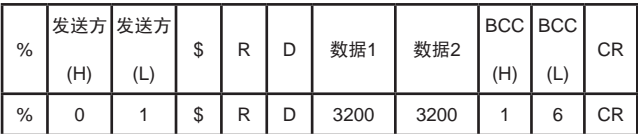

读出值: 寄存器DT001 = 0x0032 (P001=5.0s); 寄存器DT002 = 0x0032 (P002 = 5.0s)

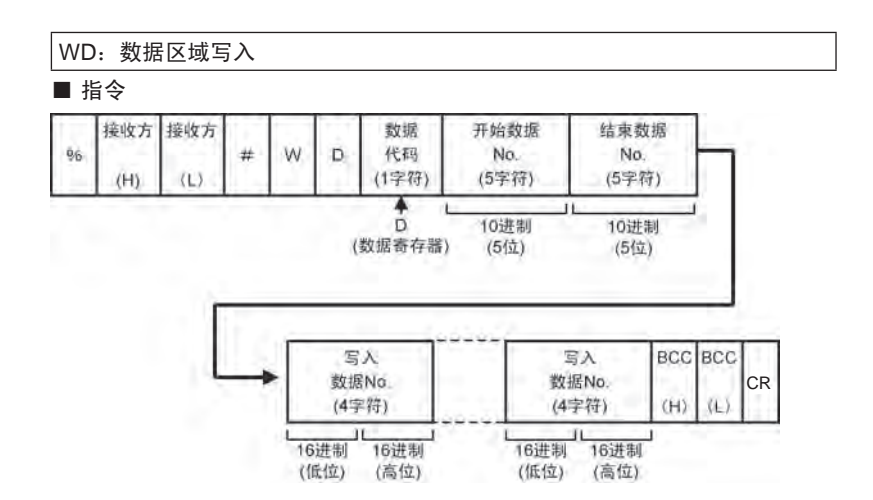

#### ■ 响应

· 正常时响应(写入OK)

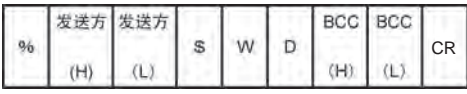

· 出错响应(读取出错)

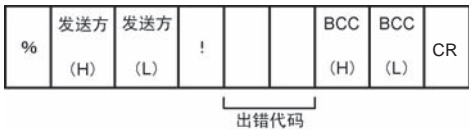

例:写入变频器的P001、P002 (DT001、DT002)

■ 指令

| % | 接收方 接收方<br>(H) | (L) |                | W | 数据<br>代码 | 开始<br>数据<br>No. | 结束<br>数据<br>No.  | 写入<br>数据<br>No. | 写入<br>数据<br>No. | BCC BCC<br>(H | <b>CR</b> |
|---|----------------|-----|----------------|---|----------|-----------------|------------------|-----------------|-----------------|---------------|-----------|
| % |                |     | $\overline{u}$ | W |          |                 | 00001 00002 6400 |                 | 6400            | 5             | СR        |

■ 正常响应

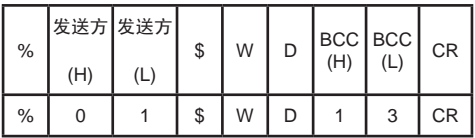

写入值:P001 = 10.0;P002 = 10.0 (DT001 = 100;DT002 = 100)

#### MC:监控接点登录·登录复位

■ 指令

· 登录

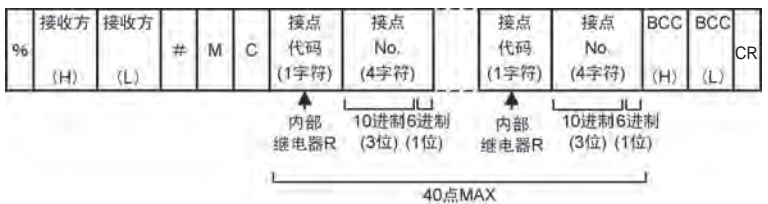

· 登录复位

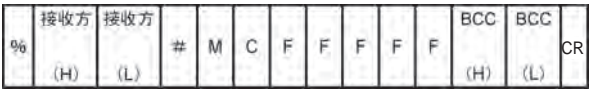

- 响应
- · 登录OK

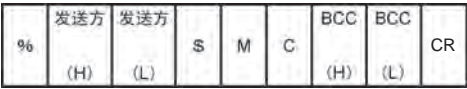

· 登录出错

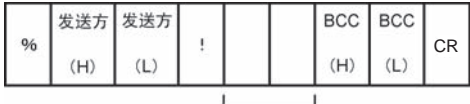

出错代码

· 登录个数最多为40点。

例:登录监控接点R5040、R5041、R5042

■ 指令

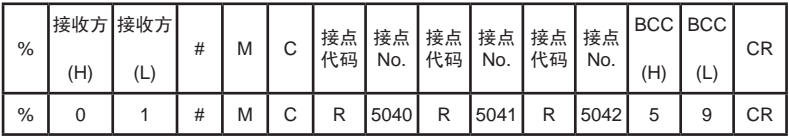

■ 正常响应

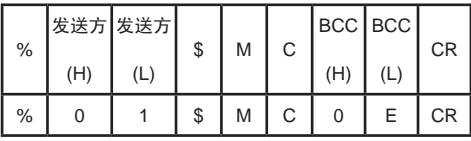

例:登录复位

■ 指令

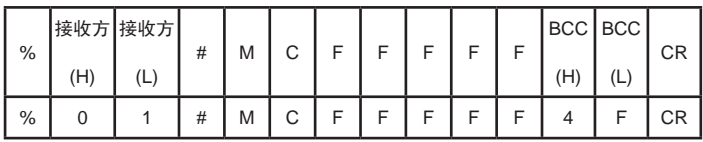

■ 正常响应

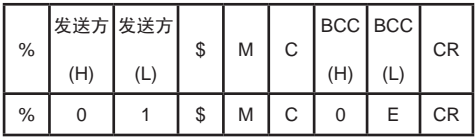

例:监控执行,监控上例MC指令登录的接点

■ 指令

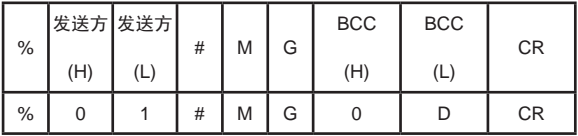

■ 正常响应

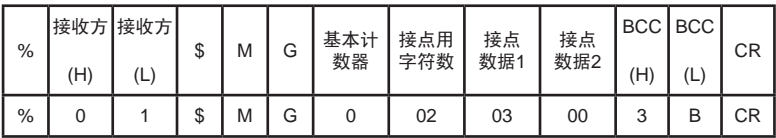

监视值, 寄存器R504 = 0x0003

#### MD:监控数据登录·登录复位 ■ 指令 · 登录 接收方 接收方 数据 **BCC** BCC 故据 数据 数据  $q_6$  $#$ M  $\mathsf{D}$ 代码 No. 代码 No. CR 1字符) (5字符) (1字符) (5字符)  $(H)$  $(L)$ (H) à Ā 10进制 10 讲制

(5位)

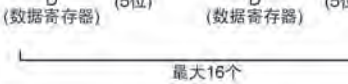

D<br>(数据客在器)

(5位)

ï

· 登录复位

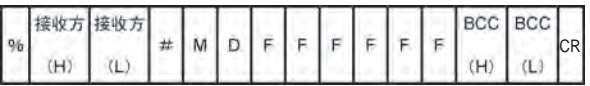

D.

Film and

- 响应
- · 登录OK

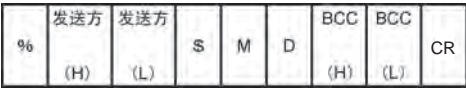

· 登录出错

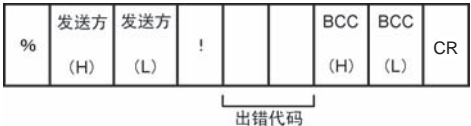

· 登录个数最多为16个。

例:登录监控数据DT001,DT002,DT003

■ 指令

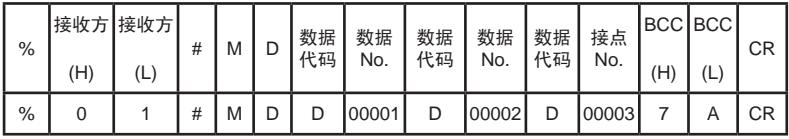

■ 正常响应

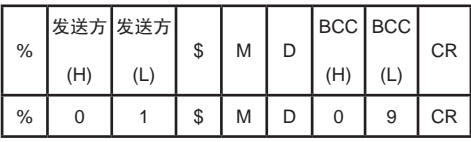

例: 登录复位

■ 指令

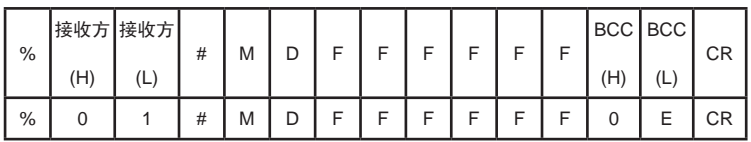

■ 正常响应

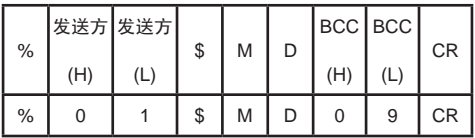

例:监控执行,监控上例MC指令登录的接点

■ 指令

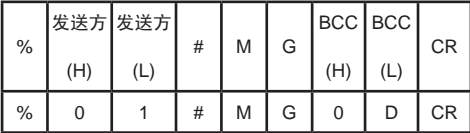

■ 正常响应

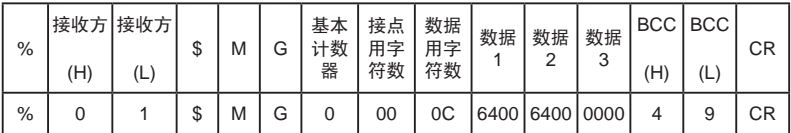

监视值,寄存器DT001=0x0064(P001=10.0s),DT002=0x0064(P002=10.0s), DT003=0x0000(P003=0)

#### MG: 监控执行

读取MC指令、MD指令所登录的接点及数据区域的状态。

■ 指令

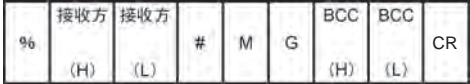

- 响应
- · 监控OK

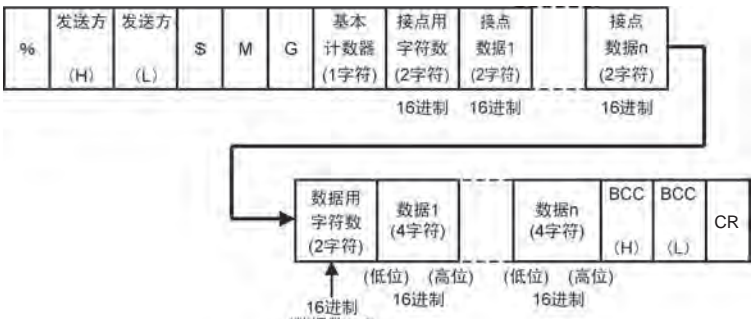

(数据数×4)

· 登录出错

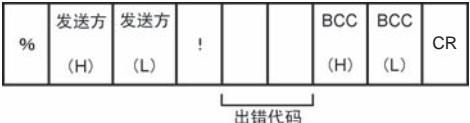

- · 接点数据为2字符,返回8接点的数据。
- · 数据方面,每4字符返回1个数据。
- · 字符数为将奇偶数据转换为ASCII的内容。
- · 基本计数器中上次响应至下次响应的PLC扫描数达到10以上时返回"A"。

## 3 变频器中Modbus的通信概要

### 3.1 概要

Modbus通信中以高位计算机为主站、以变频器为从站,由主站向从站发送指 令,从站根据该指令执行指定的功能,并返回响应消息。

主站发出的指令的传送格式由从站地址、功能代码、数据、出错检查字段构 成。

此外,响应消息的传送格式由要求内容的确认字段、响应数据及出错检查字段 构成。

变频器中的Modbus通信有RTU模式和ASCII模式。

### 3.2 Modbus RTU

Modbus RTU中, 最初的发送权在高位计算机侧。每次发送指今消息时, 发送 权均会转移。

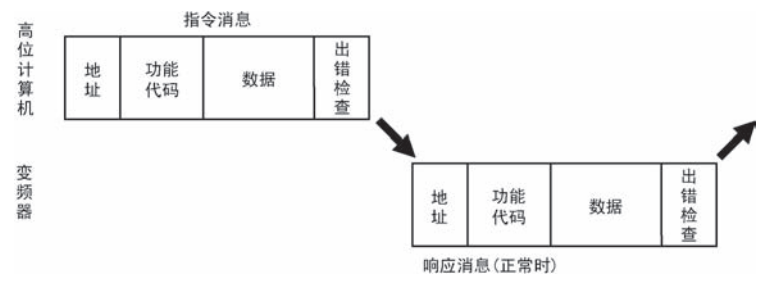

### 3.2.1 Modbus RTU通信使用时的注意事项

MK300依据Modbus RTU通信,但是以下几点内容不同,因此敬请注意。 1. MK300中只有1个数据块。

- 2. 各数据可按照1bit或者16bit进行访问。 《地址计算示例》指定123的第9bit时 接点地址 =  $123 \times 16 + 9 = 1977$  (dec) =  $0 \times 07B9$
- 3. 可使用的功能代码有以下8个。
	- "线圈读取(Read Coils)"
	- "输入数据读取(Read Discrete Inputs)"
	- "保持寄存器读取(Read Holding Registers)"
	- "输入寄存器读取(Read Input Registers)"
	- "线圈写入(单点)(Write Single Coil)"
	- "寄存器写入(单点)(Write Single Register)"
	- "线圈写入(多个点)(Write Multiple Coils)"
	- "寄存器写入(多个点)(Write Multiple Registers)"
- 4. 没有线圈(Coil (Discrete output))和输入数据(Discrete input)的区别地址相 同的情况下,显示相同的接点编号。
- 5. 没有输入寄存器(Input register)和保持寄存器(Holding register)的区别。 地址相同的情况下,显示相同的接点编号。

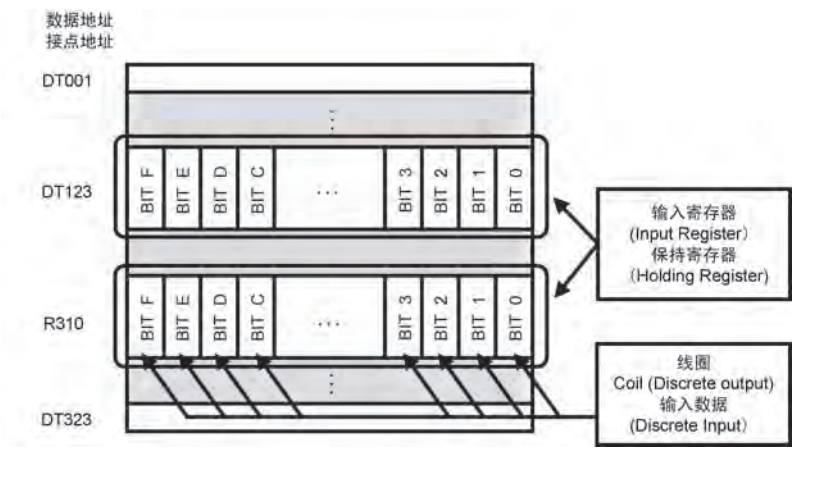

6. Modbus RTU 通信中通常帧的开始和结束设定为3.5字符的时间,变频器中 通过"P138: TEXT完成判断时间"来进行设定。 请根据通信速度来更改参数P138的设定值。

#### 关于消息帧

#### ■ 基本帧

指令消息/正常响应消息

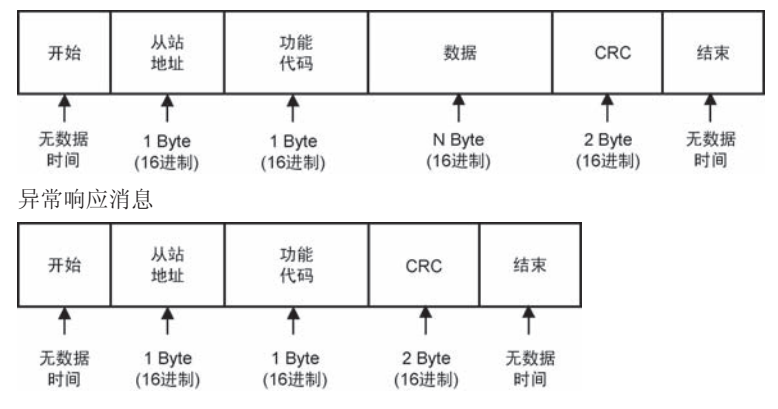

#### 消息的构成

以下将说明构成消息的各个因素。

#### ■ 开始/结束

Modbus RTU通信中通常帧的开始和结束设定为3.5字符的时间,变频器中通过 "P138:TEXT完成判断时间"来进行设定。

请根据通信速度来更改参数P138的设定值。

■ 从站地址

设定范围为1~31。("P132:RS485通信站号")"0"为广播(全站指令)。广 播的情况下,对于该指令消息,不返回响应消息。

#### ■ 功能代码

可使用的功能代码有以下8个。

- "线圈读取(Read Coils)"
- "输入数据读取(Read Discrete Inputs)"
- "保持寄存器读取(Read Holding Registers)"
- "输入寄存器读取(Read Input Registers)"
- "线圈写入(单点)(Write Single Coil)"
- "寄存器写入(单点)(Write Single Register)"
- "线圈写入(多个点)(Write Multiple Coils)"
- "寄存器写入(多个点)(Write Multiple Registers)"

■ CRC代码

CRC代码用来检查数据传送时,消息帧中是否有错误。发送侧经过计算,在消 息帧上附加CRC 代码,接收侧对于接收数据也同样计算CRC代码。之后核对两 个CRC代码:CRC-16(CRC-ANSI)。通过0xA001的右侧进行判断、计算。  $(x^{16}+x^{15}+x^2+1)$ 

- · 接收数据的CRC代码不正确的情况下,不进行任何处理,也不发送返回数 据。
- · 接收数据的CRC代码为0x00的情况下,不执行CRC检查。 返回数据中带有计算出的CRC代码。

### 3.2.2 可使用的Modbus RTU的功能代码

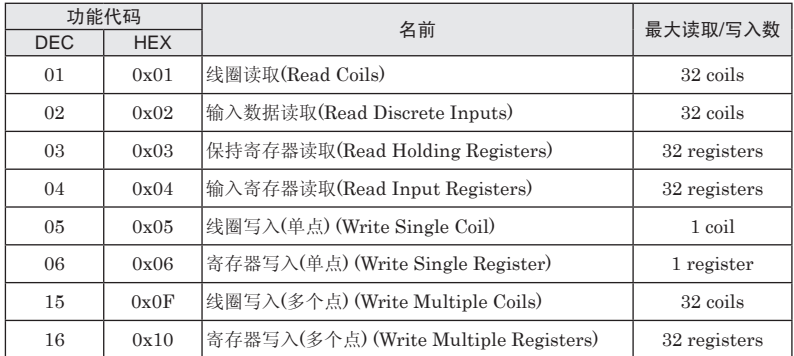

变频器所对应的功能代码有以下8种。

·变频器中没有线圈Coil(Discrete output)和输入数据Discrete input的区别、 也没有输入寄存器Input register和保持寄存器Holding register的区别。

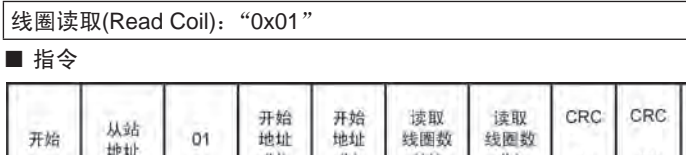

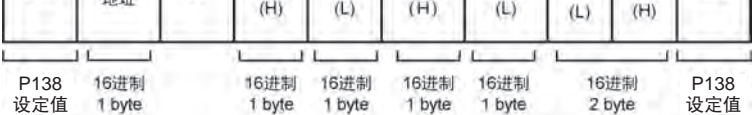

结束

■ 响应

· 正常时响应(读取OK)

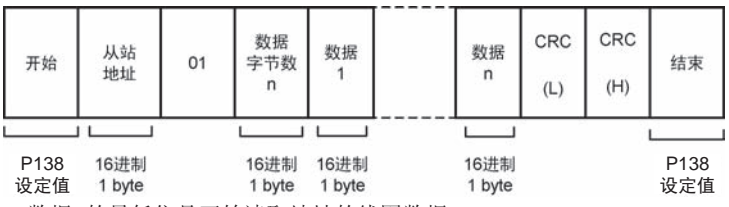

· 数据1的最低位是开始读取地址的线圈数据。

· 最后的数据线圈不满8位时,插入0。

· 出错响应(读取出错)

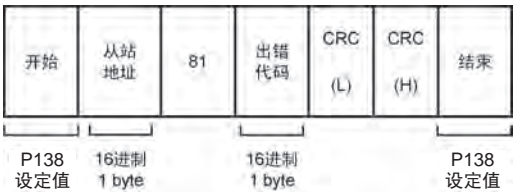
例:读取变频器DT001的16点线圈值

■ 指令

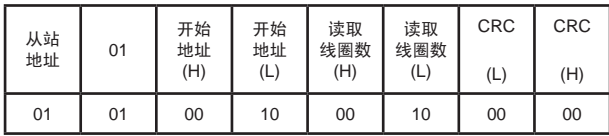

■ 正常响应

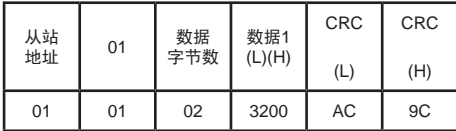

读取值: 寄存器DT001 = 0x0032(P001=5.0s)

注:1.接点地址的计算方法:接点地址 = 1\*16+0=16(dec)=0x0010;

2.此例子中使用了0x0000忽略了CRC校验,下面的例子作相同处理。

# $\boxed{\mathtt{\hat{m}}}$ 入数据读取(Read Discrete Input): "0x02"

■ 指令

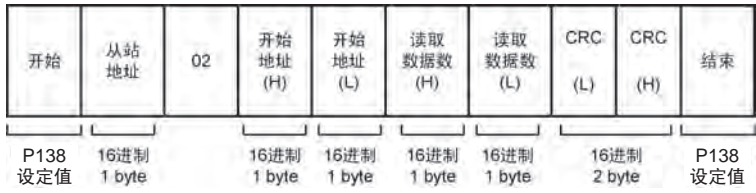

■ 响应

· 正常时响应(读取OK)

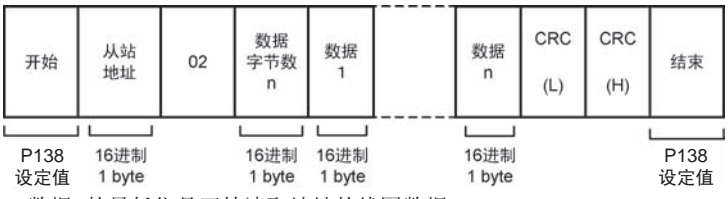

· 数据1的最低位是开始读取地址的线圈数据。

· 最后的数据线圈不满8位时,插入0。

· 出错响应(读取出错)

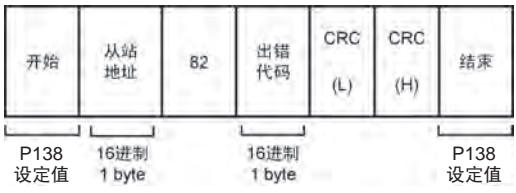

例:读取变频器DT001,DT002总共32点输入数据值

■ 指令

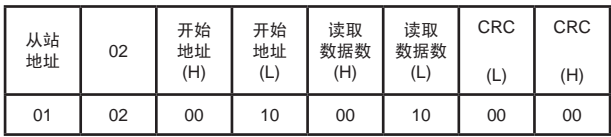

■ 正常响应

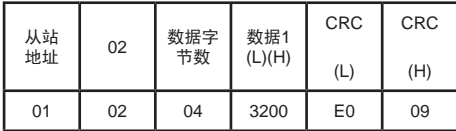

读取值: 寄存器DT001 = 0x0032(P001=5.0s)

# R持寄存器读取(Read Holding Registers): "0x03"

■ 指令

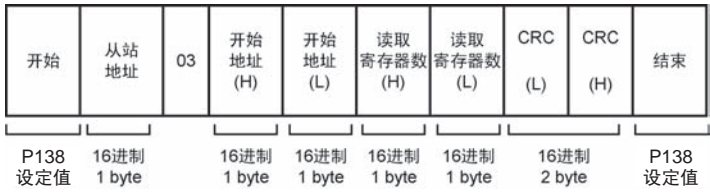

### ■ 响应

· 正常时响应(读取OK)

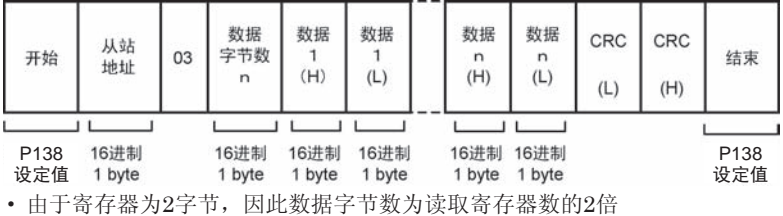

· 出错响应(读取出错)

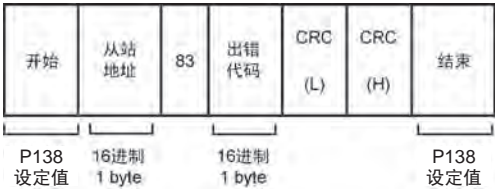

例:读取寄存器DT001,DT002总共2个寄存器数据值

■ 指令

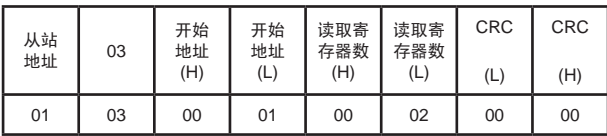

■ 正常响应

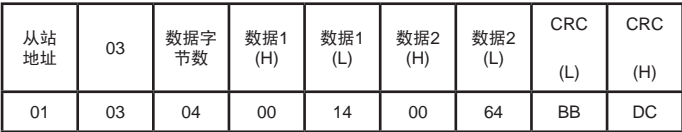

读取值: 寄存器DT001 = 0x0014(P001=2.0s),寄存器DT002 = 0x0064(P001 = 10.0s)

输入寄存器读取(Read Input Registers):"0x04"

■ 指令

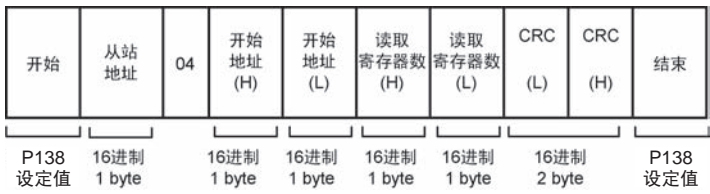

■ 响应

· 正常时响应(读取OK)

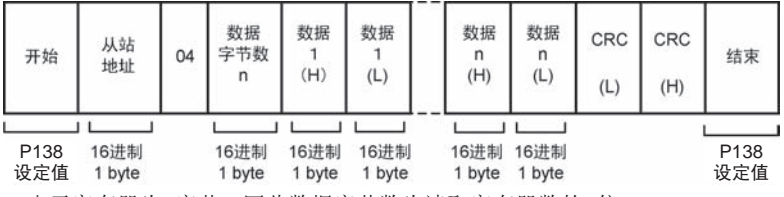

· 由于寄存器为2字节,因此数据字节数为读取寄存器数的2倍。

· 出错响应(读取出错)

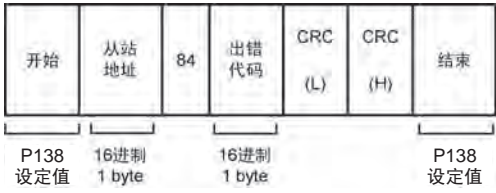

例:读取寄存器DT001,DT002总共2个寄存器数据值

■ 指令

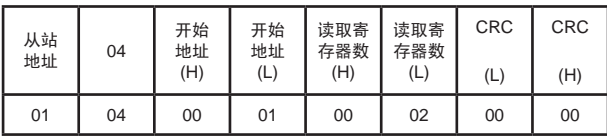

■ 正常响应

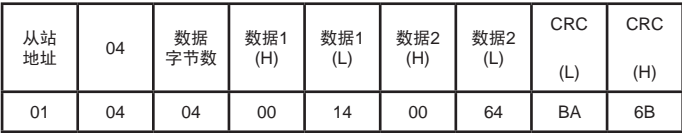

读取值: 寄存器DT001 = 0x0014(P001=2.0s),寄存器DT002 = 0x0064(P001 = 10.0s)

# 线圈写入(单点) (Write Single Coil):"0x05"

■ 指令

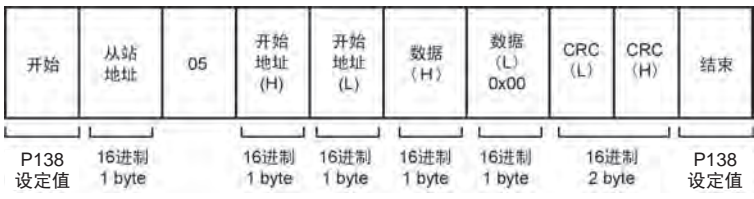

■ 响应

· 正常时响应(写入OK)

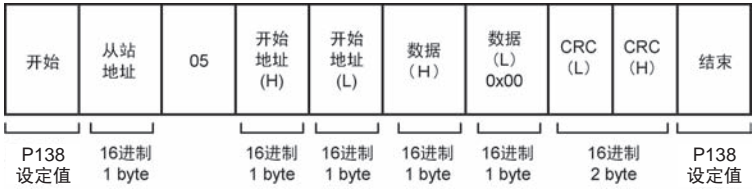

· 与指令相同。

· 出错响应(读取出错)

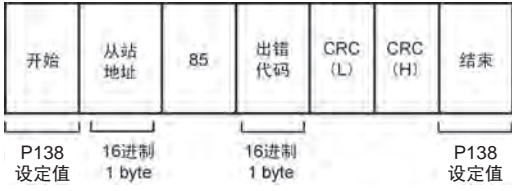

### 例:写变频器的运行控制指令R5040为 1

■ 指令

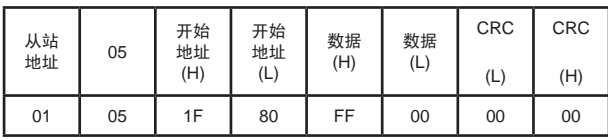

■ 正常响应

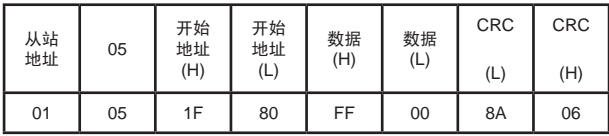

写入值: 寄存器位R5040 = 1

# <sup>5</sup>寄存器写入(单点) (Write Single Register): "0x06"

■ 指令

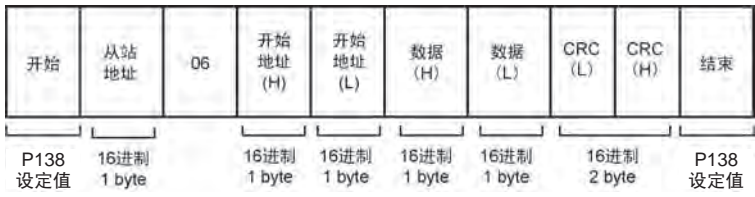

■ 响应

· 正常时响应(写入OK)

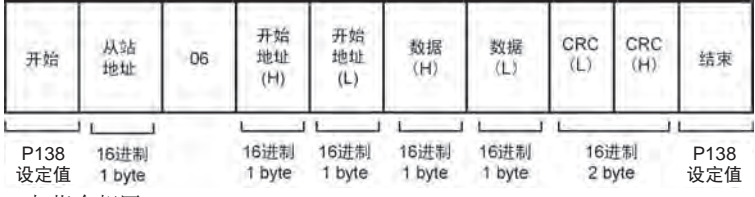

· 与指令相同。

· 出错响应(读取出错)

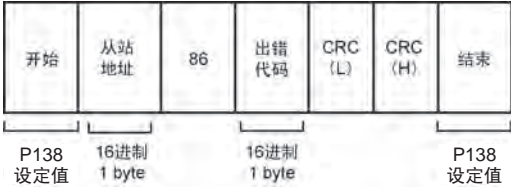

例:写变频器的运行控制指令寄存器R504为0x0003

■ 指令

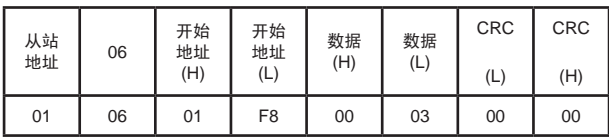

■ 正常响应

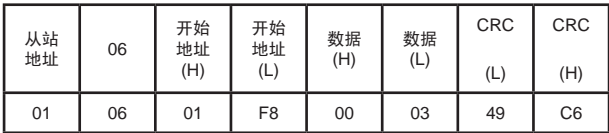

写入值: 寄存器位R5040 = 1;寄存器位R5041 = 1

线圈写入(多个点)(Write Multiple Coils): "0x0F"

■ 指令

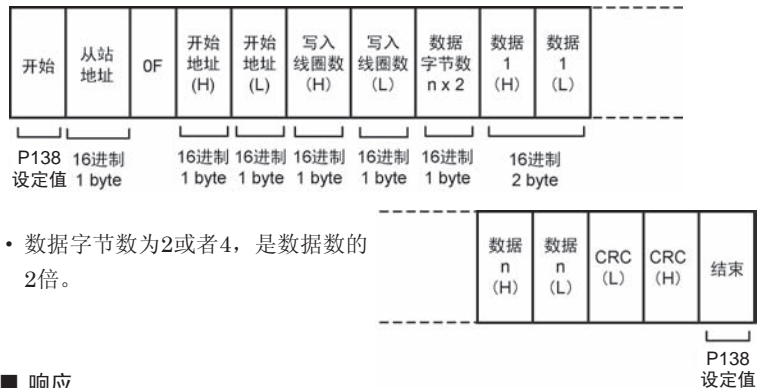

#### ■ 响应

· 正常时响应(写入OK)

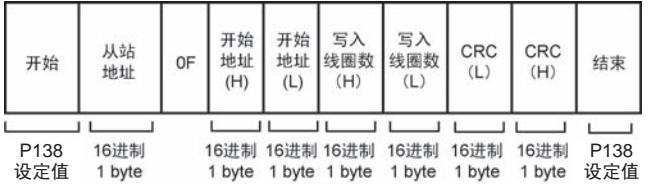

#### · 出错响应(读取出错)

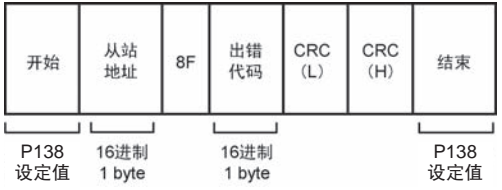

例:写变频器的运行控制指令寄存器R504的16点线圈值

■ 指令

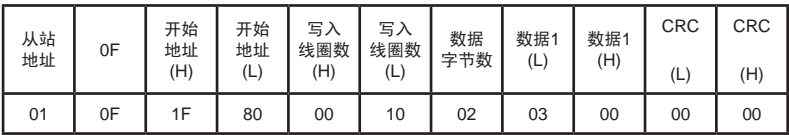

#### ■ 正常响应

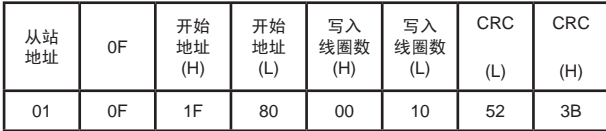

写入值: 寄存器位R5040 = 1;寄存器位R5041 = 1

寄存器写入(多个点)(Write Multiple Registers):"0x10"

■ 指令

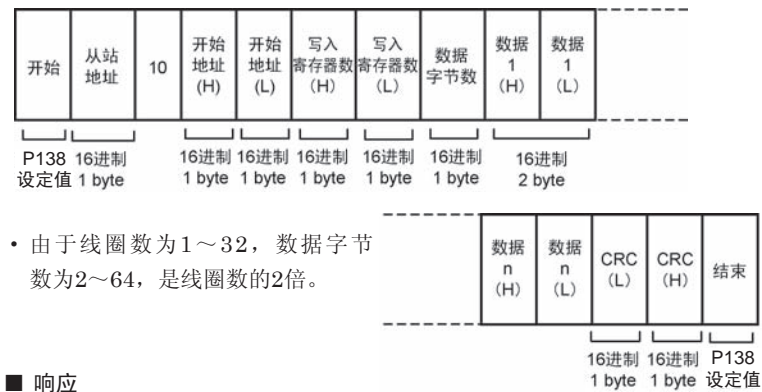

- 
- · 正常时响应(写入OK)

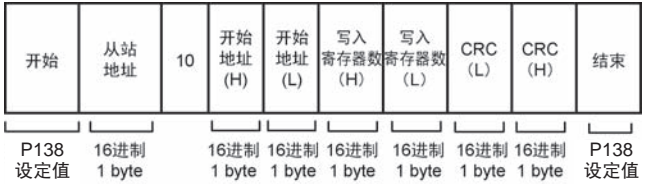

· 出错响应(读取出错)

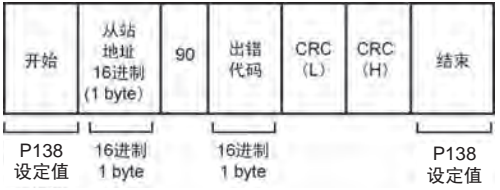

#### 例:写变频器的寄存器DT001,DT002的值

■ 指令

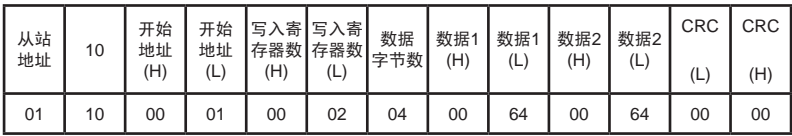

■ 正常响应

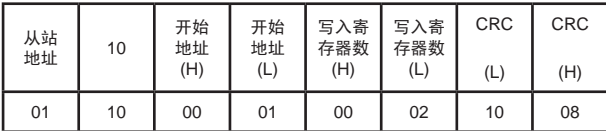

写入值: 寄存器DT001 = 0x0064(P001=10.0s)寄存器DT002 = 0x0064(P002 = 10.0s)

# 3.3 Modbus ASCII

Modbus ASCII中,最初的发送权在高位计算机侧。每次发送指令消息时,发 送权均会转移。

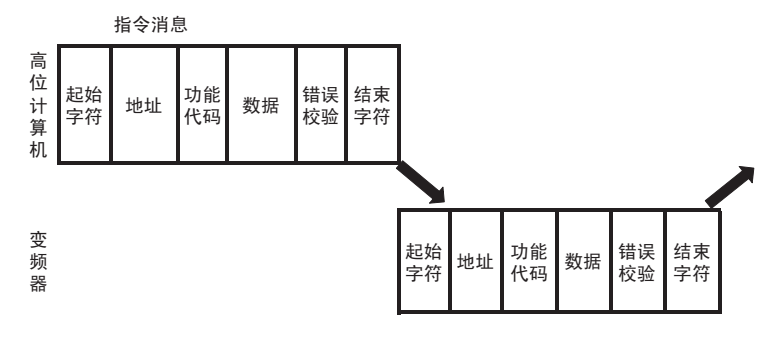

# 3.3.1 Modbus ASCII通信使用时的注意事项

MK300依据Modbus ASCII通信,但是以下几点内容不同,因此敬请注意。

- 1. MK300中只有1个数据块。
- 2. 各数据可按照1bit或者16bit进行访问。 《地址计算示例》指定123的第9bit时 接点地址 =  $123 \times 16 + 9 = 1977$ (dec) =  $0 \times 07B9$
- 3. 可使用的功能代码有以下8个。
	- "线圈读取(Read Coils)"
	- "输入数据读取(Read Discrete Inputs)"
	- "保持寄存器读取(Read Holding Registers)"
	- "输入寄存器读取(Read Input Registers)"
	- "线圈写入(单点)(Write Single Coil)"
	- "寄存器写入(单点)(Write Single Register)"
	- "线圈写入(多个点)(Write Multiple Coils)"
	- "寄存器写入(多个点)(Write Multiple Registers)"
- 4. 没有线圈(Coil (Discrete output))和输入数据(Discrete input)的区别地址相 同的情况下,显示相同的接点编号。
- 5. 没有输入寄存器(Input register)和保持寄存器(Holding register)的区别。 地址相同的情况下,显示相同的接点编号。

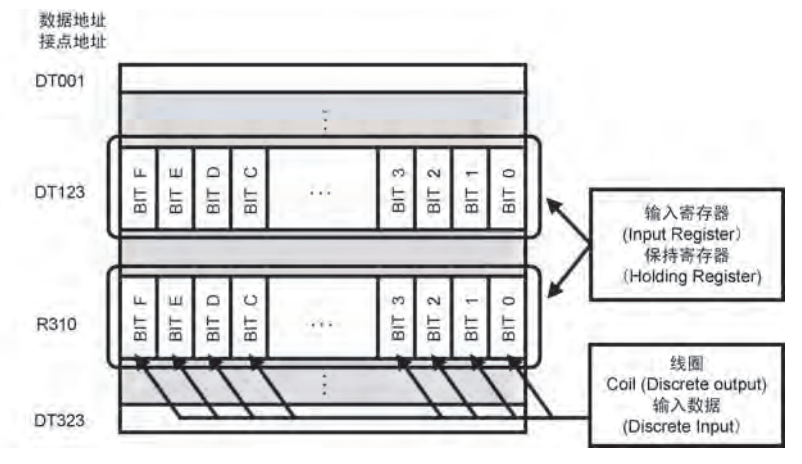

### 关于消息帧

### ■ 基本帧

指令消息/正常响应消息

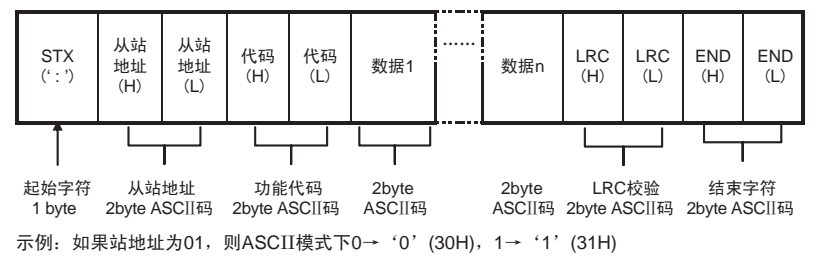

异常响应消息

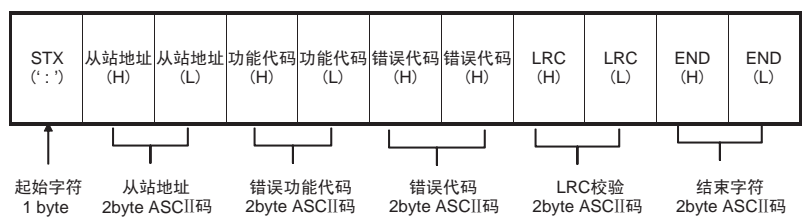

# ■ ASCII模式

Mosbus ASCII模式下,指令都为ASCII字符构成。 字符的数据为7bit(选择Modbus ASCII模式时,自动切换为7bit数据),如:

9bit字符框(用于7bit字符):

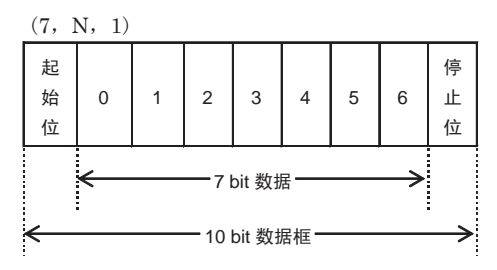

每个8-bit数据由两个ASCII字符组成。如:一个1-byte数据58H(十六进制),以 ASCII '5' '8' 表示, 包含了 '5' (35H)和 '8' (38H)。

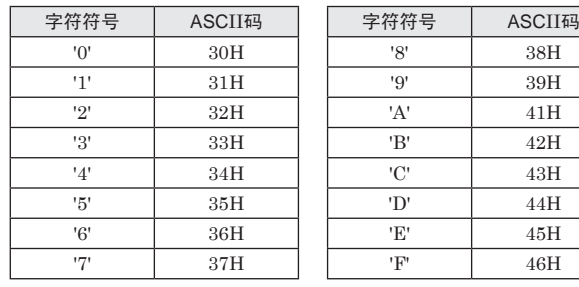

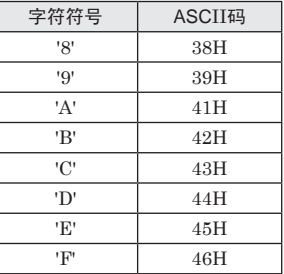

### 消息的构成

以下将说明构成消息的各个因素。

# ■ 起始字符

Modbus ASCII通信中通常帧以起始字符":"开始。

• ":"的ASCII码为0x3A

# ■ 从站地址

设定范围为"01"~"31"。("P132: RS485通信站号")"00"为广播(全 站指令)。广播的情况下,对于该指令消息,不返回响应消息。

# ■ 功能代码

可使用的功能代码有以下8个。

"线圈读取(Read Coils)"

"输入数据读取(Read Discrete Inputs)"

"保持寄存器读取(Read Holding Registers)"

"输入寄存器读取(Read Input Registers)"

"线圈写入(单点)(Write Single Coil)"

"寄存器写入(单点)(Write Single Register)"

"线圈写入(多个点)(Write Multiple Coils)"

"寄存器写入(多个点)(Write Multiple Registers)"

# ■ LRC校验码

ASCII 模式采用LRC (Longitudinal Redundancy Check) 错误校验。LRC 错 误校验是将从"站地址"开始,到最后一个数据内容的和,对100H求模(如 158H, 求模后为58H), 然后计算二次反补后得到的结果就是LRC校验。 示例:

读取地址0237(0x00ED)的值

命令 ": 01 03 00ED 0001 0E CR LF"

01H+03H+00H+EDH+00H+01H=F2H,

二次反补后得到:0EH。

· 接收数据的LRC代码不正确的情况下,不进行任何处理,也不发送返回数据。

· 接收数据的LRC代码为"\*\*"的情况下,不执行LRC检查。 返回数据中带有计算出的LRC代码。

#### ■ 错误代码

错误代码为"01"~"08",发生错误时显示该内容。

#### ■ 结束字符

Modbus ASCII通信中通常帧以结束字符"CR"和"LF"结束。

- "CR"的ASCII码为0x0D
- "LF"的ASCII码为0x0A

# 3.3.2 可使用的Modbus ASCII的功能代码

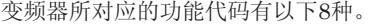

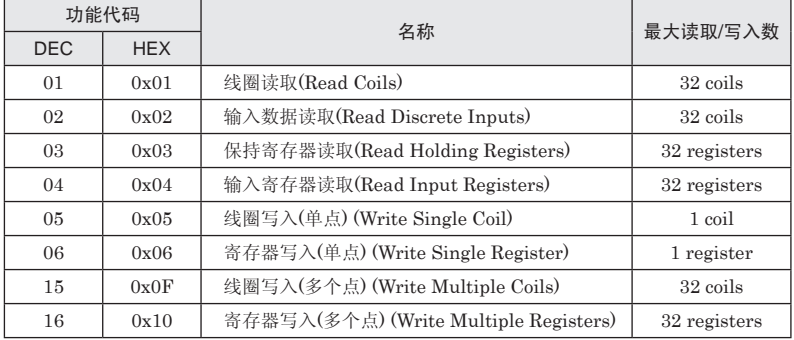

·变频器中没有线圈Coil(Discrete output)和输入数据Discrete input的区别、 也没有输入寄存器Input register和保持寄存器Holding register的区别。

# 线圈读取(Read Coil): 01H

■ 命令格式:

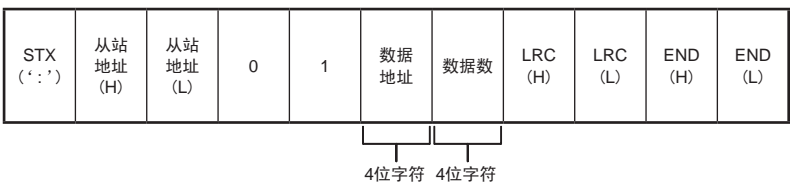

# ■ 回答格式:

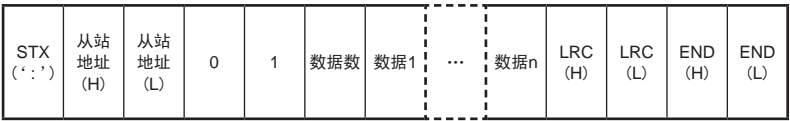

### ■ 错误信息返回格式:

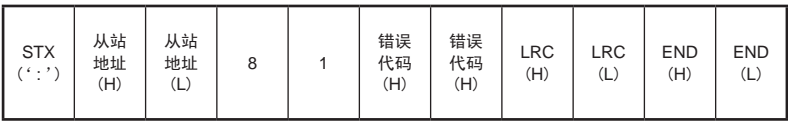

例: 读取变频器DT001, DT002共32点线圈值

■ 指令

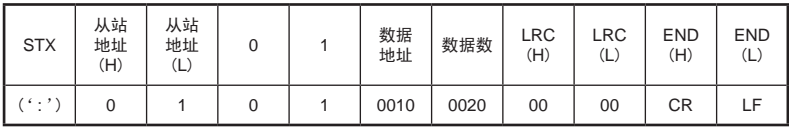

■ 正常响应

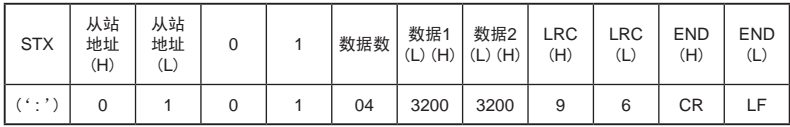

读取值: 寄存器DT001 = 0x0032(P001=5.0s) 寄存器DT002 = 0x0032(P001=5.0s) 注:1.接点地址的计算方法:接点地址 = 1\*16+0=16(dec)=0x0010;

2.此例子中使用了"0000"忽略了CRC校验,下面的例子作相同处理。 3. "CR" 的ASCII码为0x0D, "LF" 的ASCII码为0x0A

# $\boxed{\mathtt{\hat{m}}}$ 入数据读取(Read Discrete Inputs): 02H

■ 命令格式:

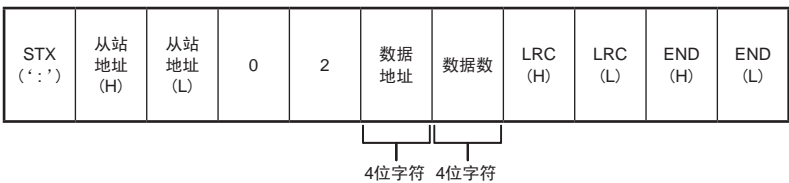

# ■ 回答格式:

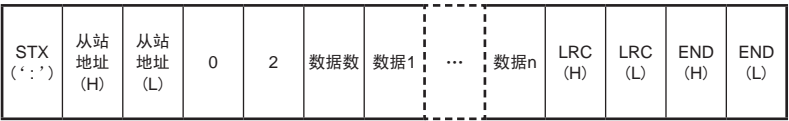

### ■ 错误信息返回格式:

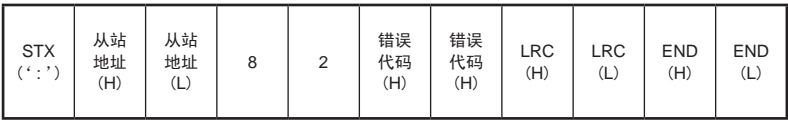

例:读取变频器DT001,DT002总共32点输入数据值

■ 指令

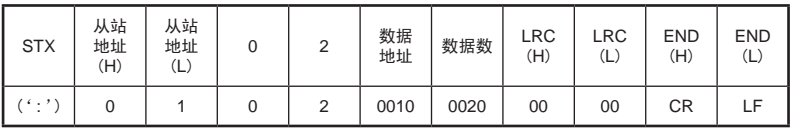

■ 正常响应

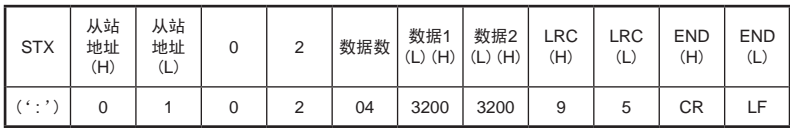

读取值: 寄存器DT001 = 0x0032(P001=5.0s) 寄存器DT002 = 0x0032(P001=5.0s)

# $\sqrt{\mathbb{R}^2 + \mathbb{R}^2}$  保持寄存器读取(Read Holding Registers): 03H

■ 命令格式:

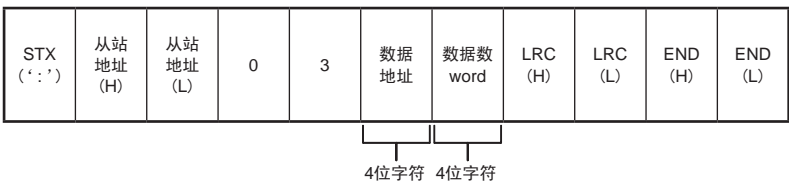

### ■ 回答格式:

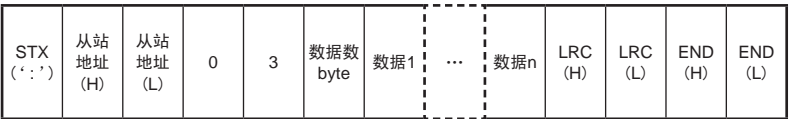

· 由于数据数word为2字节,因此数据数byte为数据数word的2倍

# ■ 错误信息返回格式:

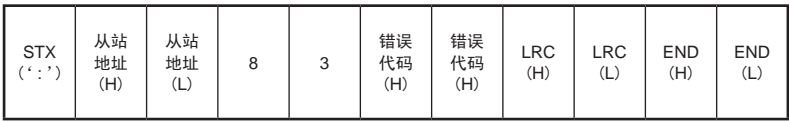

例:读取寄存器DT001,DT002总共2个寄存器数据值

■ 指令

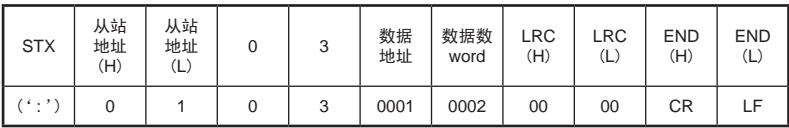

■ 正常响应

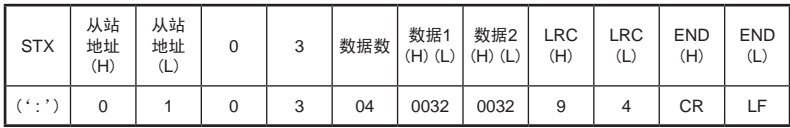

读取值: 寄存器DT001 = 0x0032(P001=5.0s),寄存器DT002 = 0x0032(P001=5.0s)

 $\boxed{\mathtt{\hat{m}}}$ 入寄存器读取(Read Input Registers): 04H

■ 命令格式:

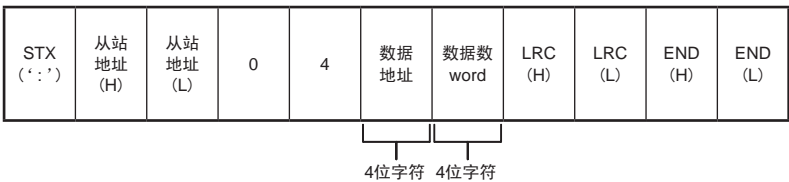

### ■ 回答格式:

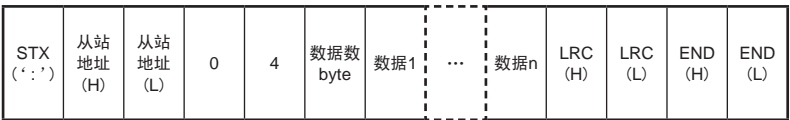

· 由于数据数word为2字节,因此数据数byte为数据数word的2倍

# ■ 错误信息返回格式:

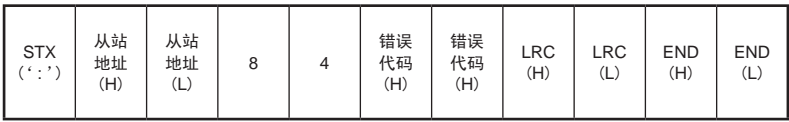

例:读取寄存器DT001,DT002总共2个寄存器数据值

■ 指令

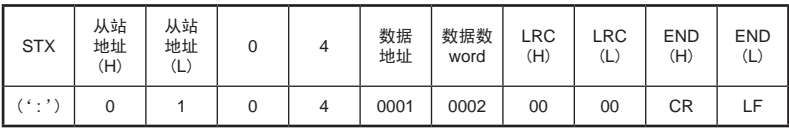

■ 正常响应

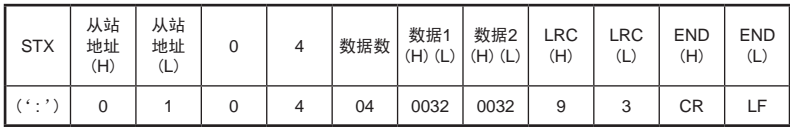

读取值: 寄存器DT001 = 0x0032(P001=5.0s),寄存器DT002 = 0x0032(P001=5.0s)

线圈写入(单点)(Write Single Coil): 05H

■ 命令格式:

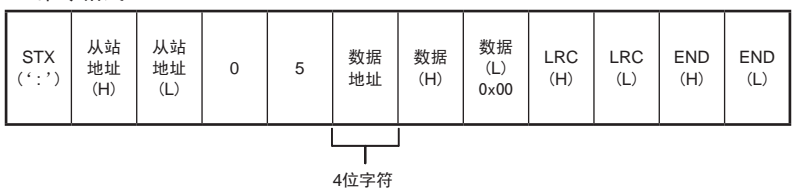

- · 要将数据H置ON时为0xFF、置OFF时为0x00
- · 数据L固定为0x00

■ 回答格式:

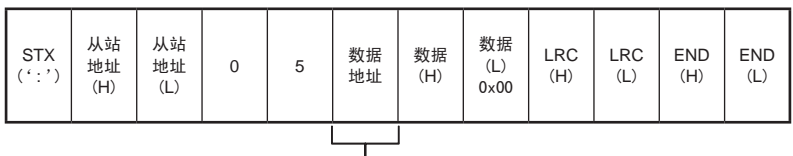

4位字符

# ■ 错误信息返回格式:

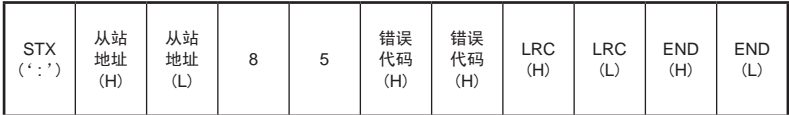

### 例:写变频器的运行控制指令R5040为1

■ 指令

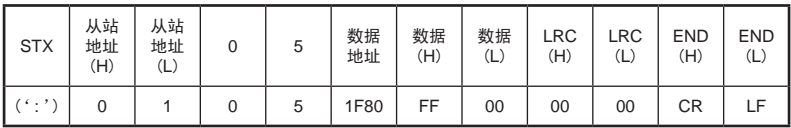

■ 正常响应

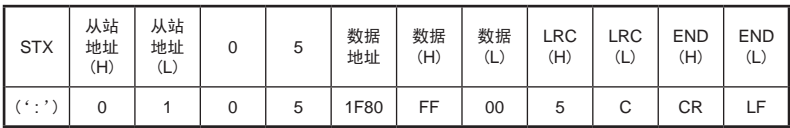

写入值: 寄存器位R5040 = 1

寄存器写入(单点)(Write Single Register):06H

■ 命令格式:

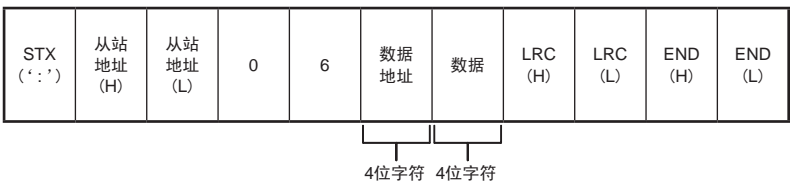

■ 回答格式:

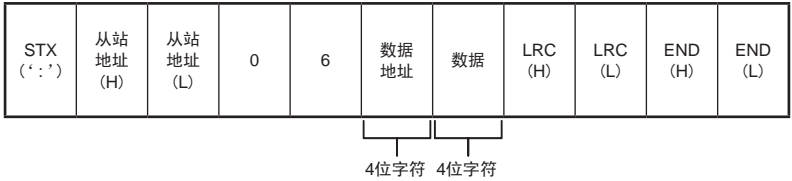

■ 错误信息返回格式:

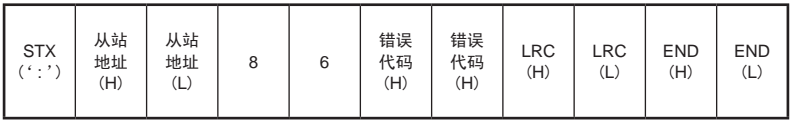

例:写变频器的运行控制指令寄存器R504为0x0003

■ 指令

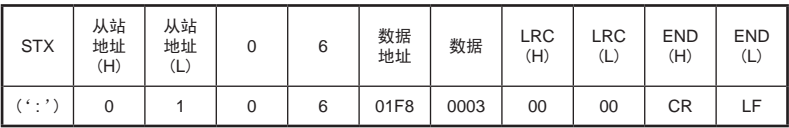

■ 正常响应

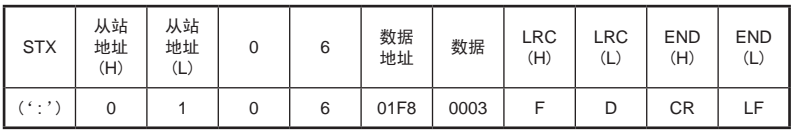

写入值: 寄存器位R5040 = 1; 寄存器位R5041 = 1

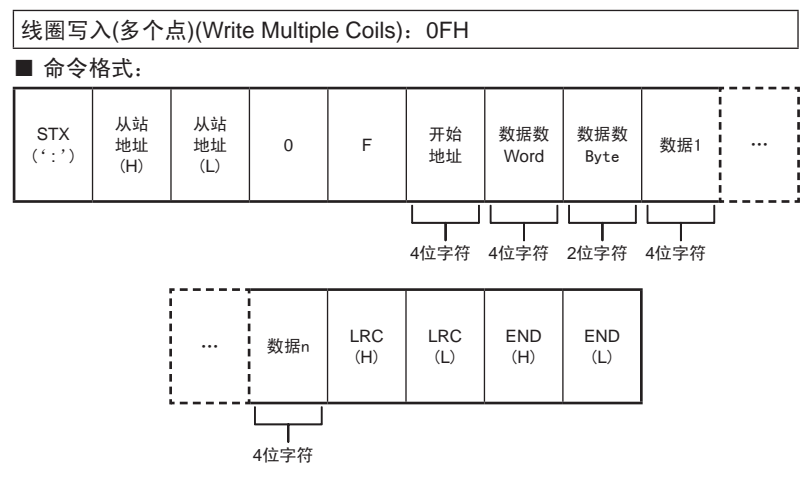

· 由于数据数word为2字节,因此数据数byte为数据数word的2倍

■ 回答格式:

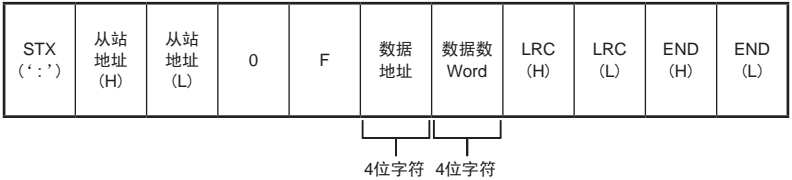

#### ■ 错误信息返回格式:

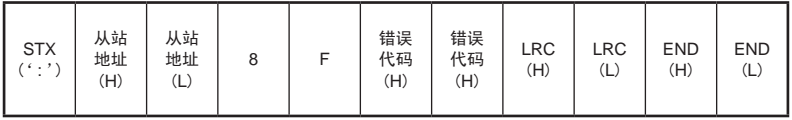

例:写变频器的运行控制指令寄存器R504的16点线圈值

■ 指令

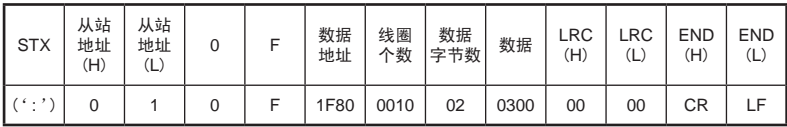

■ 正常响应

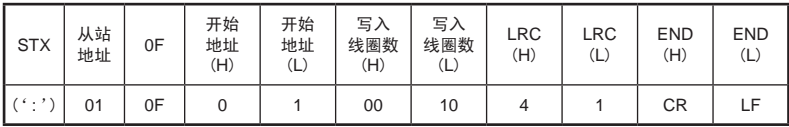

写入值: 寄存器位R5040 = 1; 寄存器位R5041 = 1

寄存器写入(多个点)(Write Multiple Registers):10H

# ■ 命令格式:

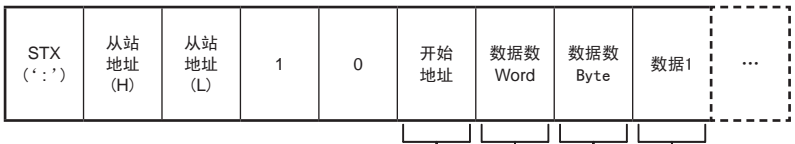

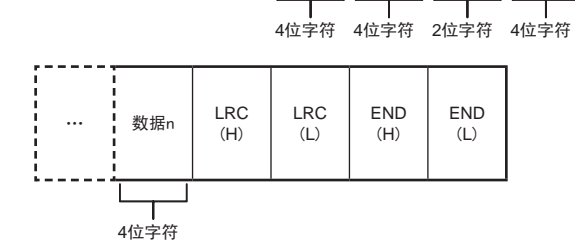

■ 回答格式:

| <b>STX</b><br>$(\cdot$ : ') | 从站<br>地址<br>(H) | 从站<br>地址<br>(L) |  | 0 | 数据<br>地址 | 数据数<br>Word | <b>LRC</b><br>(H) | <b>LRC</b><br>(L) | <b>END</b><br>(H) | <b>END</b><br>(L) |
|-----------------------------|-----------------|-----------------|--|---|----------|-------------|-------------------|-------------------|-------------------|-------------------|
| 4位字符<br>4位字符                |                 |                 |  |   |          |             |                   |                   |                   |                   |

■ 错误信息返回格式:

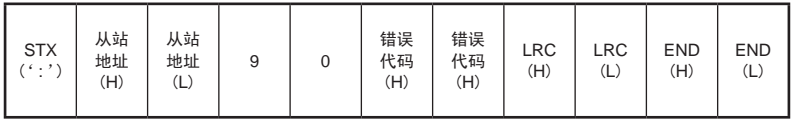

### 例:写变频器的寄存器DT001,DT002的值

■ 指令

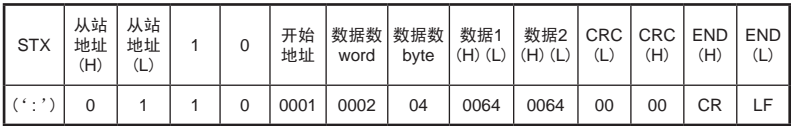

#### ■ 正常响应

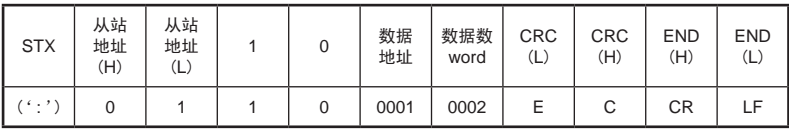

写入值: 寄存器DT001 = 0x0064(P001=10.0s) 寄存器DT002 = 0x0064(P002=10.0s)
# 4 MEWTOCOL-COM╱Modbus的共通注意事项

变频器中的内部处理时间因变频器的运行状态而异,但均在50msec以下。 "P055:设定数据清除"的情况下,由于向内部存储器进行写入处理,因此最 多花费2.0sec的处理时间。在高位计算机中设定通信超时的情况下,请设定为 不会对系统产生影响的时间。

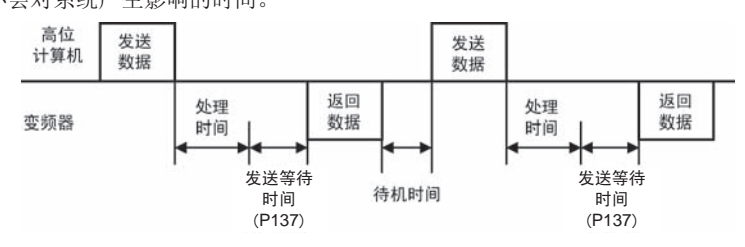

# 5 关于变频器中可使用的通信功能

利用通信可执行"监控"、"控制/指令"、"设定"功能。

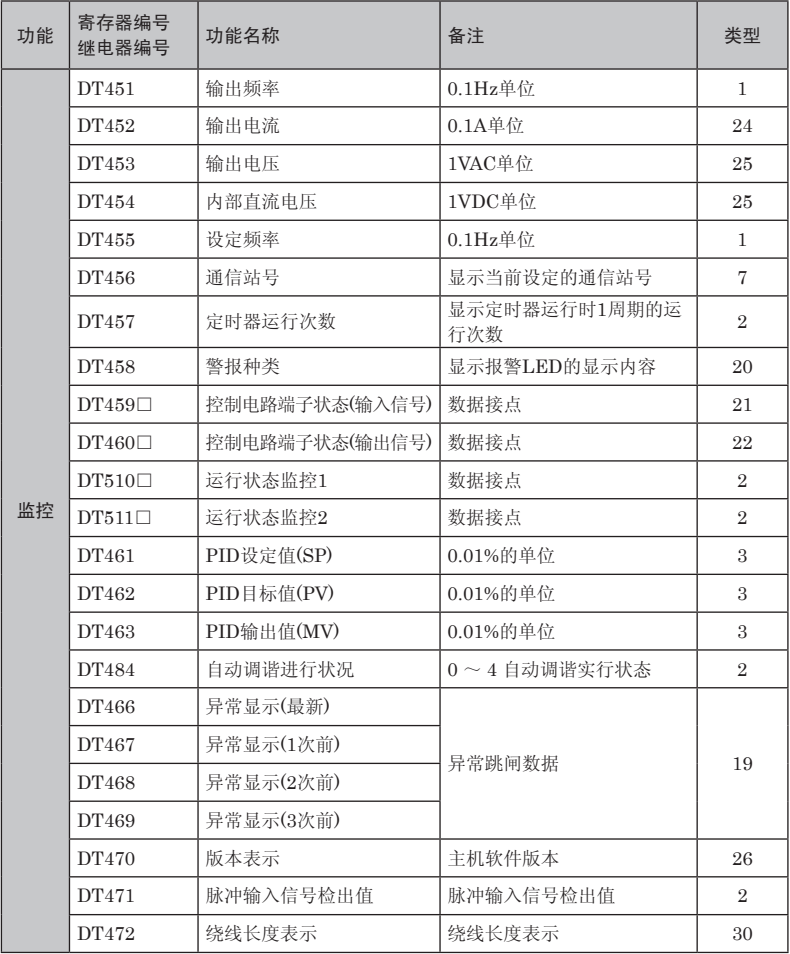

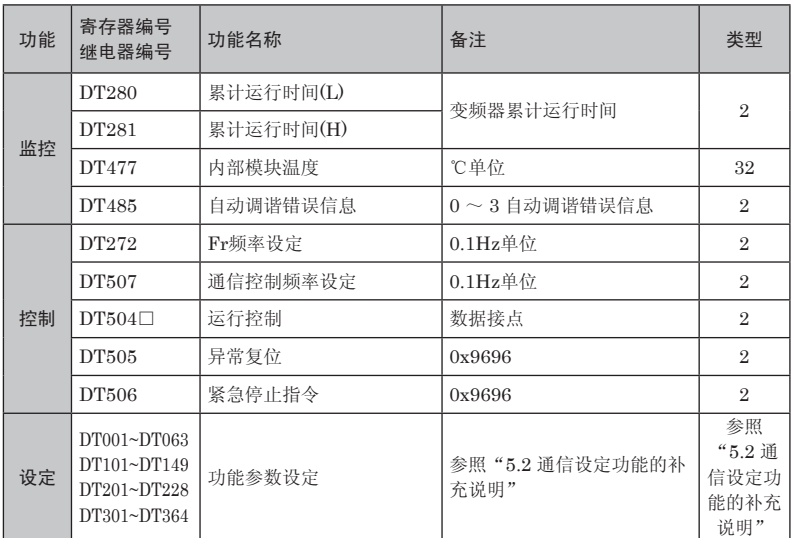

· 继电器编号的末尾□为BIT的指定位置(16进制数0~F)。

· 累计运行时间、风扇累计运行时间不能通过通信进行监控。

# 5.1 关于通信功能的补充说明

# R459□ 控制电路端子状态监控(输入信号)

显示控制电路端子No.1~6的输入状态

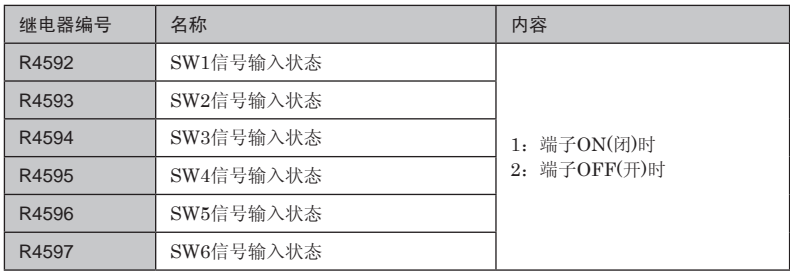

# R460□ 控制电路端子状态监控(输出信号)

显示TR1输出端子,TR2输出端子,RY输出端子的输出状态。

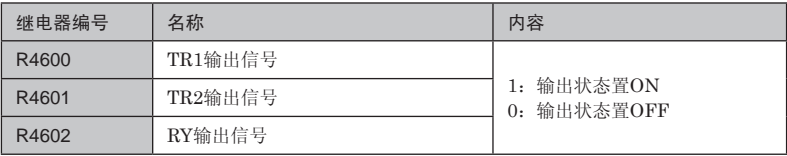

DT466 异常显示(最新) DT467 异常显示(1次前)

DT468 异常显示(2次前) DT469 异常显示(3次前)

可显示最新到3次前的异常跳闸信息。

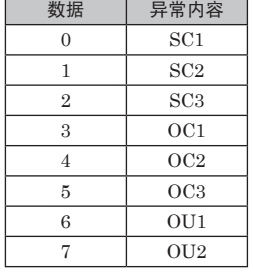

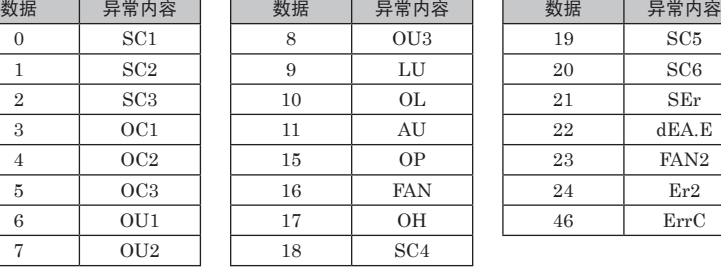

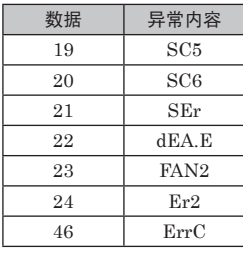

DT272 Fr频率设定

· 通过通信设定Fr的值,断电后可保存。

## DT507 通信控制频率设定

- · 要通过通信控制设定频率的情况下,请将P004的设定值设为"6"。
- · 变频器发生异常的情况下,不能进行设定。
- · 该频率的值断电后不保存。

### **R504□ 运行控制**

- · 要通过通信进行运行控制的情况下,请将P003设定为"6"或者"7"。
- ·变频器发生异常情况下,即使将运行指令置OFF,异常也不会复位。要进行异 常复位,请使用异常复位指令(DT505)。

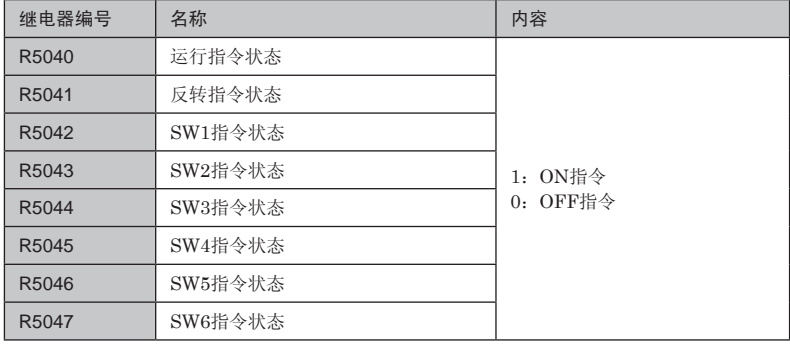

## DT505 异常复位指令

- 
- · 通过在DT505寄存器中写入"0x9696",可实施异常复位。
- · 可使用数据仅为"0x9696"。
- · 变频器正常工作时忽略次命令。

## DT506 紧急停止指令

- 通过在DT506寄存器中写入 "0x9696", 可实施紧急停止。
- · 与外部异常输入的动作相同,显示"AU",然后惯性停止。
- · 可使用数据仅为"0x9696"。

# DT510 运行状态监控1

显示变频器的运行状态。

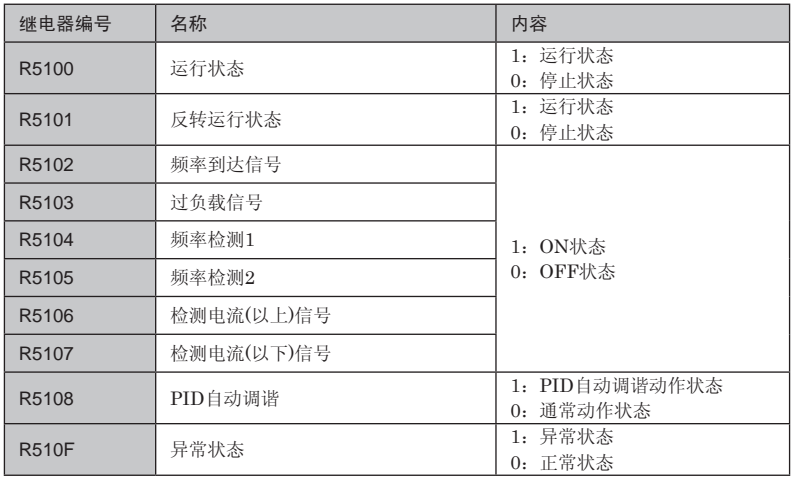

# DT511 运行状态监控2

显示变频器的运行状态。

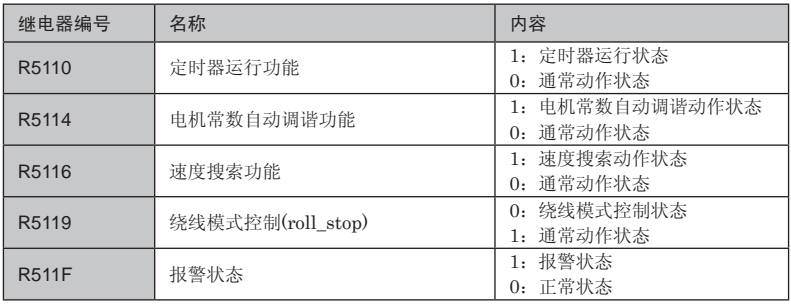

# 5.2 通信设定功能的补充说明

功能参数可通过通信设定进行设定。

· 通信设定参数的实际数据值请对照数据类型。

# P0参数:

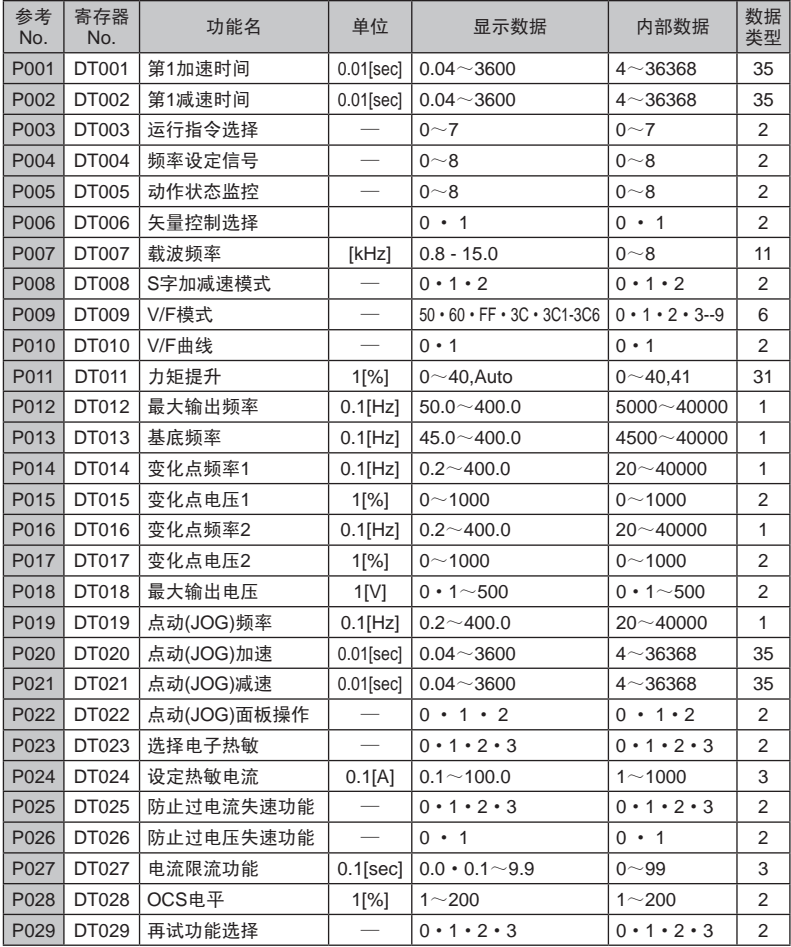

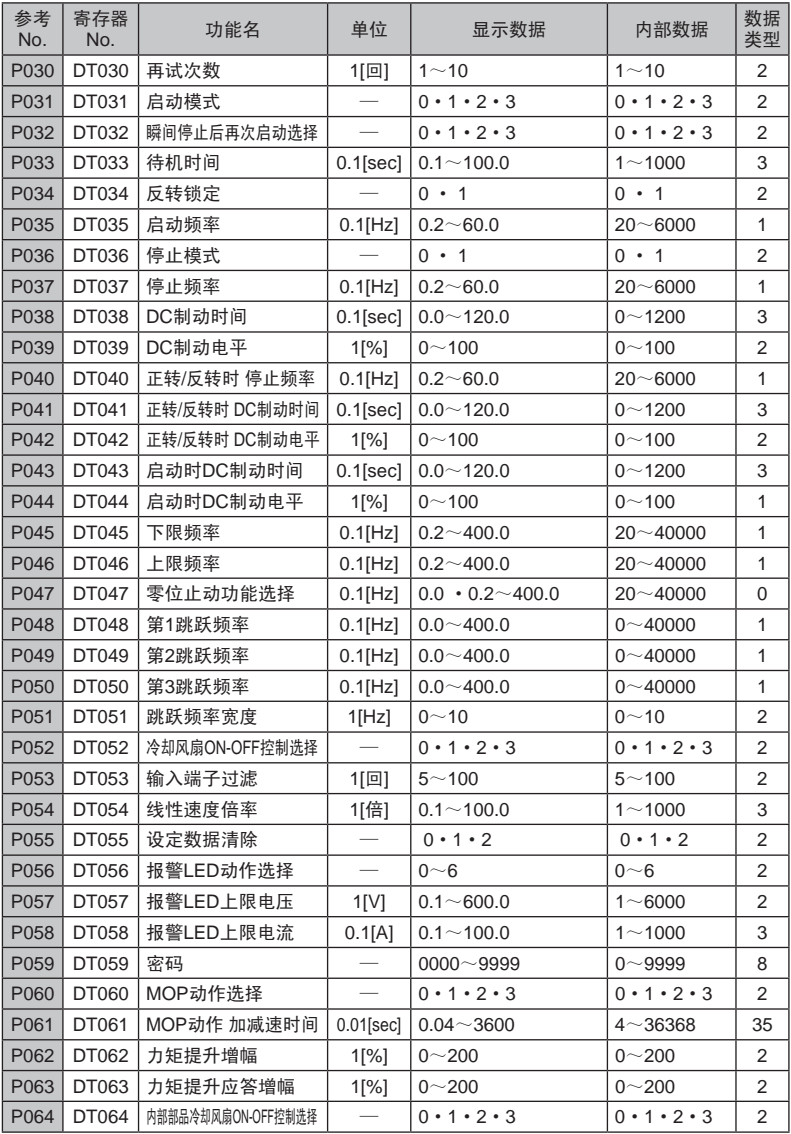

P1参数:

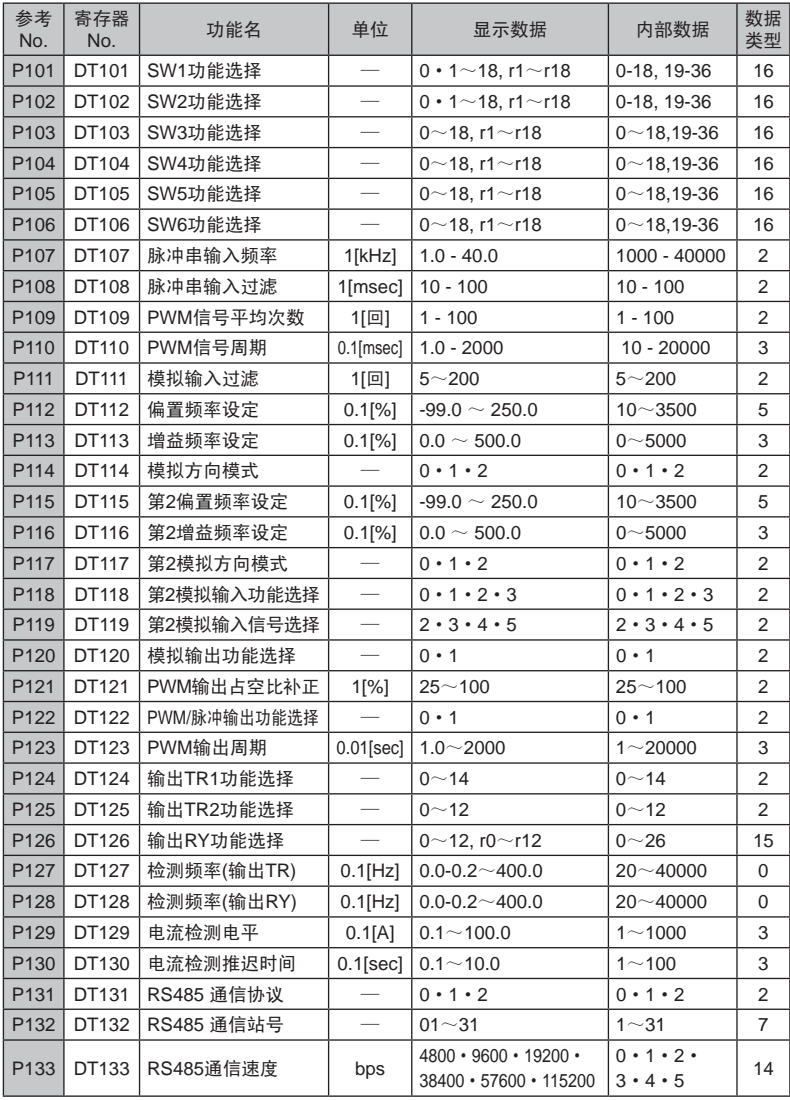

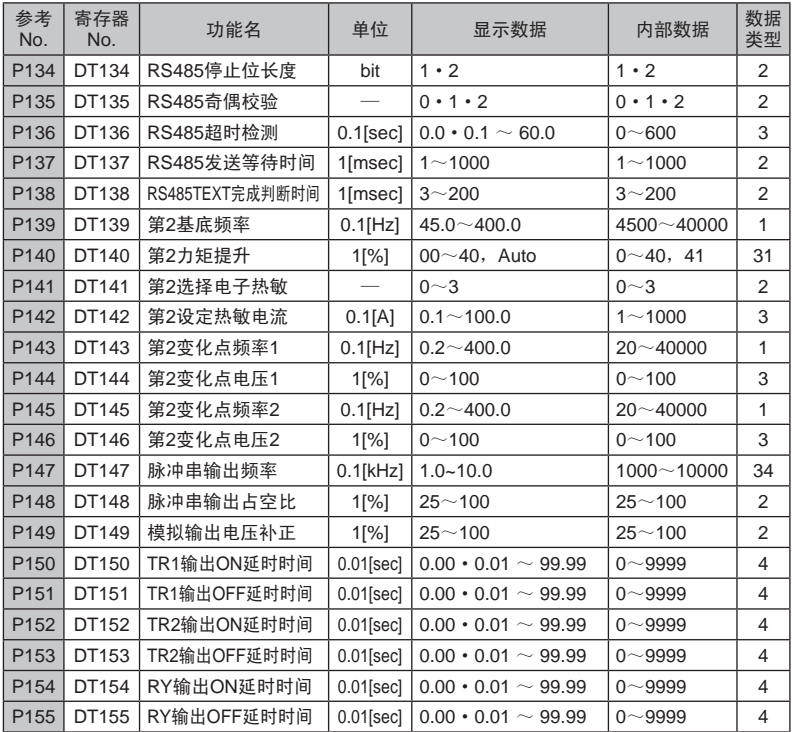

P2参数:

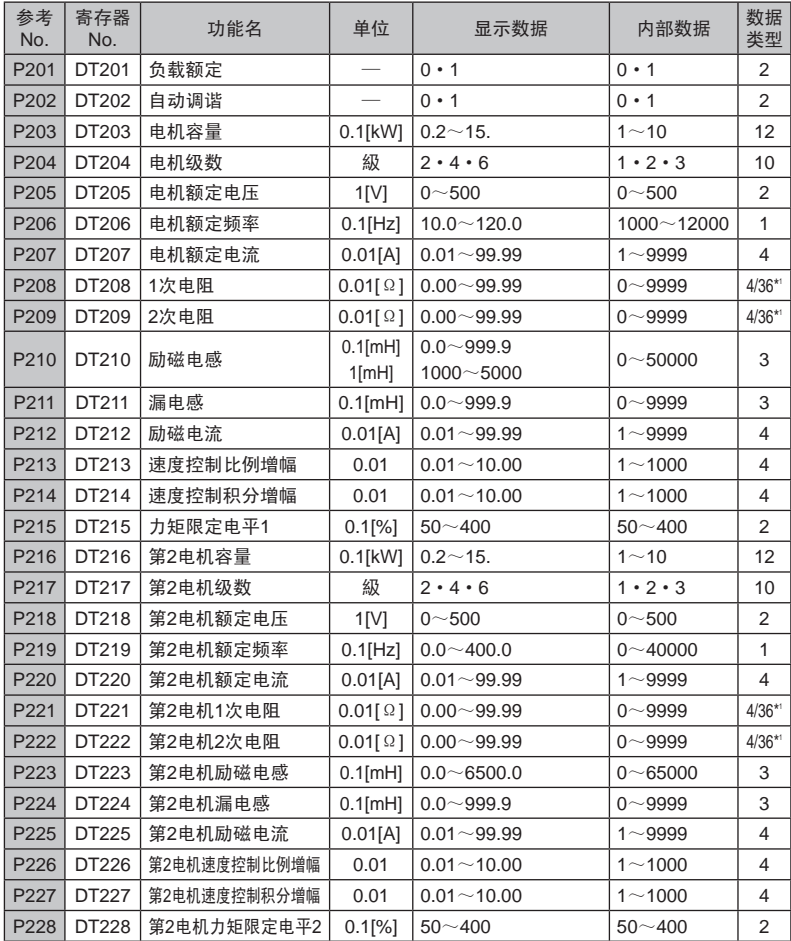

P3参数:

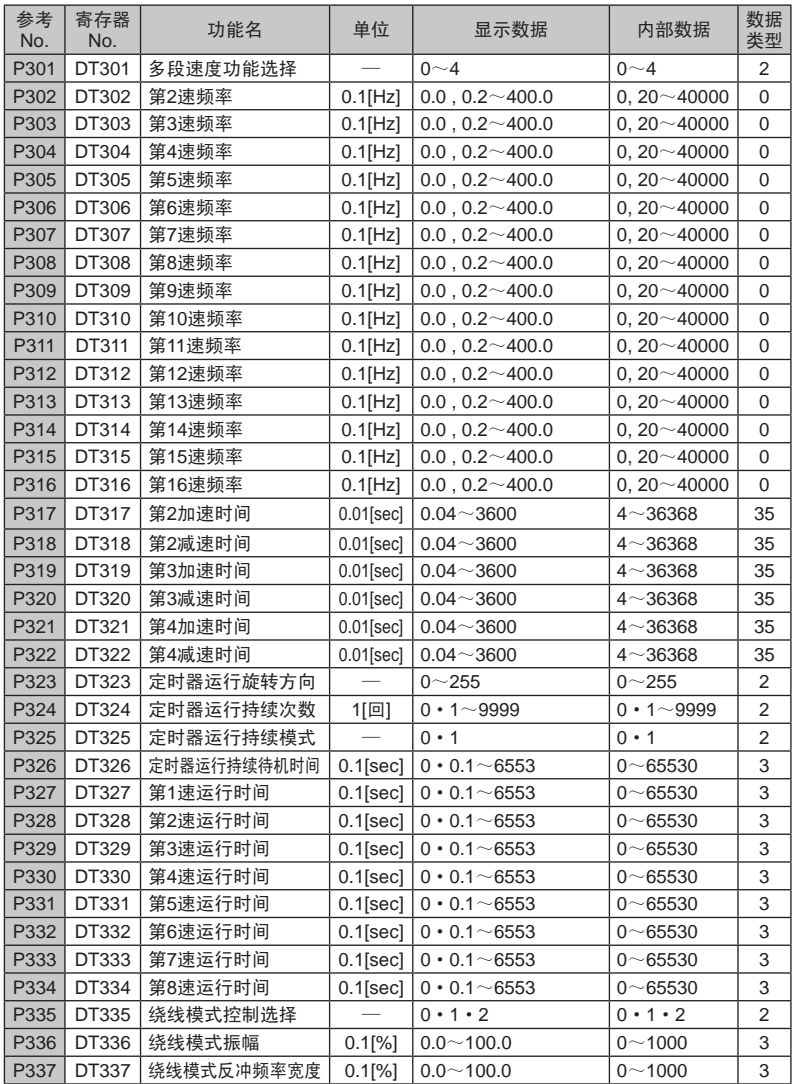

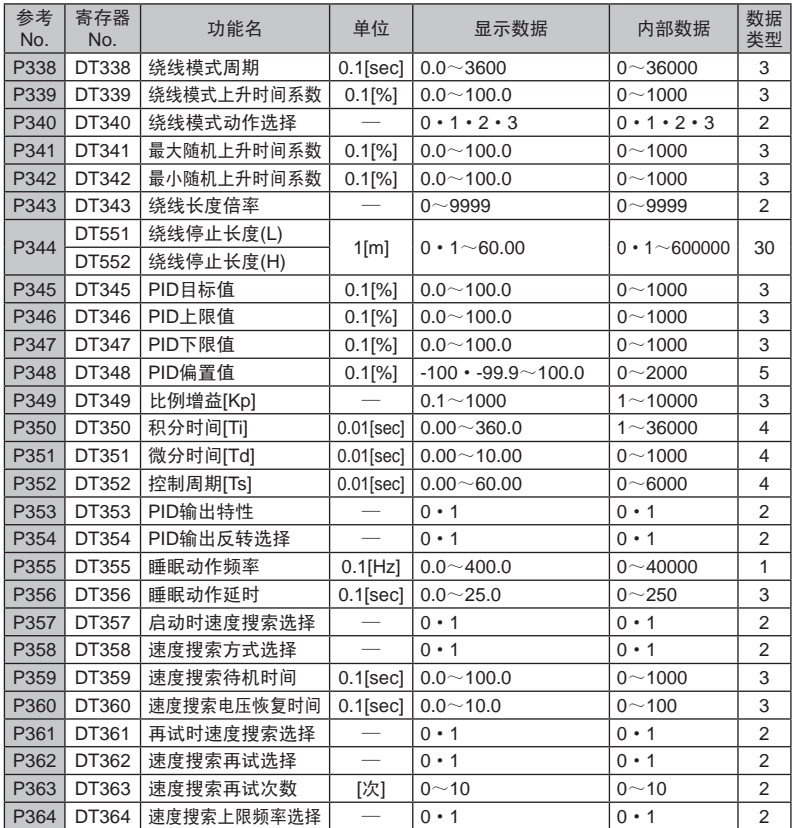

· 如果不将变频器的电源切断一次,则变更后的数据不会反映出来。

\*1:5.5kW~15kW 数据类型为36,其它机种数据类型为4。

【注意】

- · 表中的数据类型请参照P.84、P.85。
- ·运行过程中,关于是否可通过通信来更改参数设定,请参照MK300使用手册 4.8章功能参数一览。变频器运行过程中,向许可的参数以外发送变更指令 时, MEWTOCOL-COM的情况下作为响应返回"模式出错(代码: 53)"。 Modbus RTU的情况下返回"0x07:模式出错"。

# 关于数据类型

监控和设定的数据中,有时变频器主机的显示数据和内部数据不同。通信所 使用的数据中需要使用内部数据。请参照下表所示的数据类型,计算内部数据。

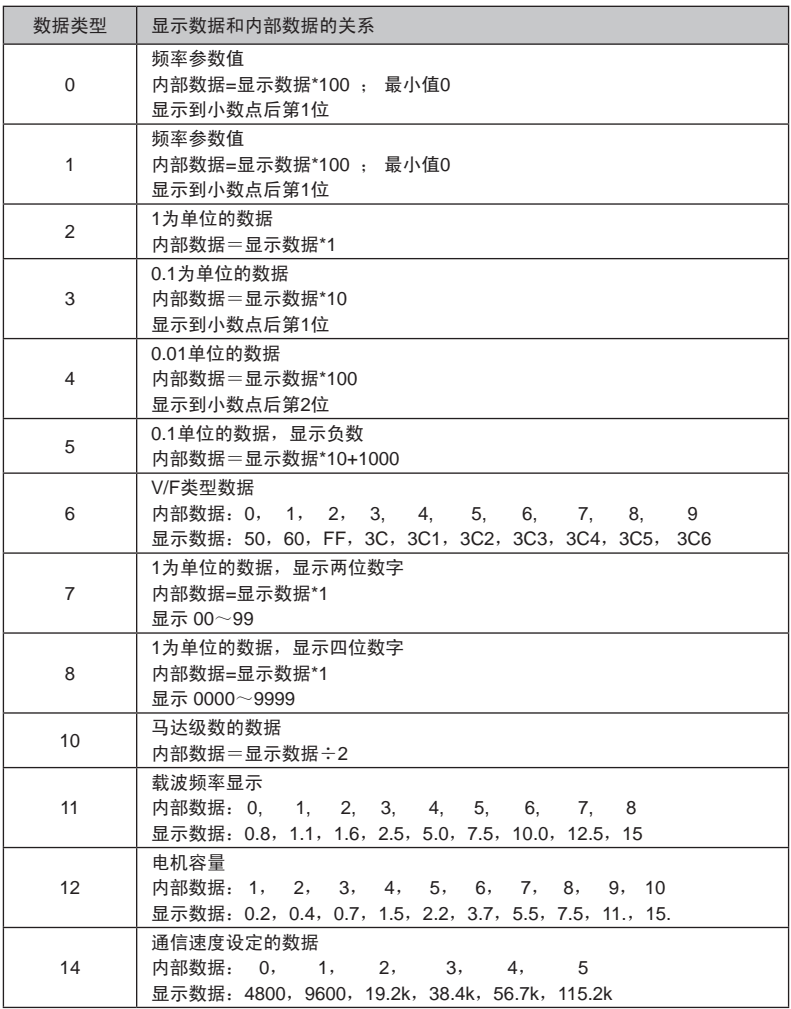

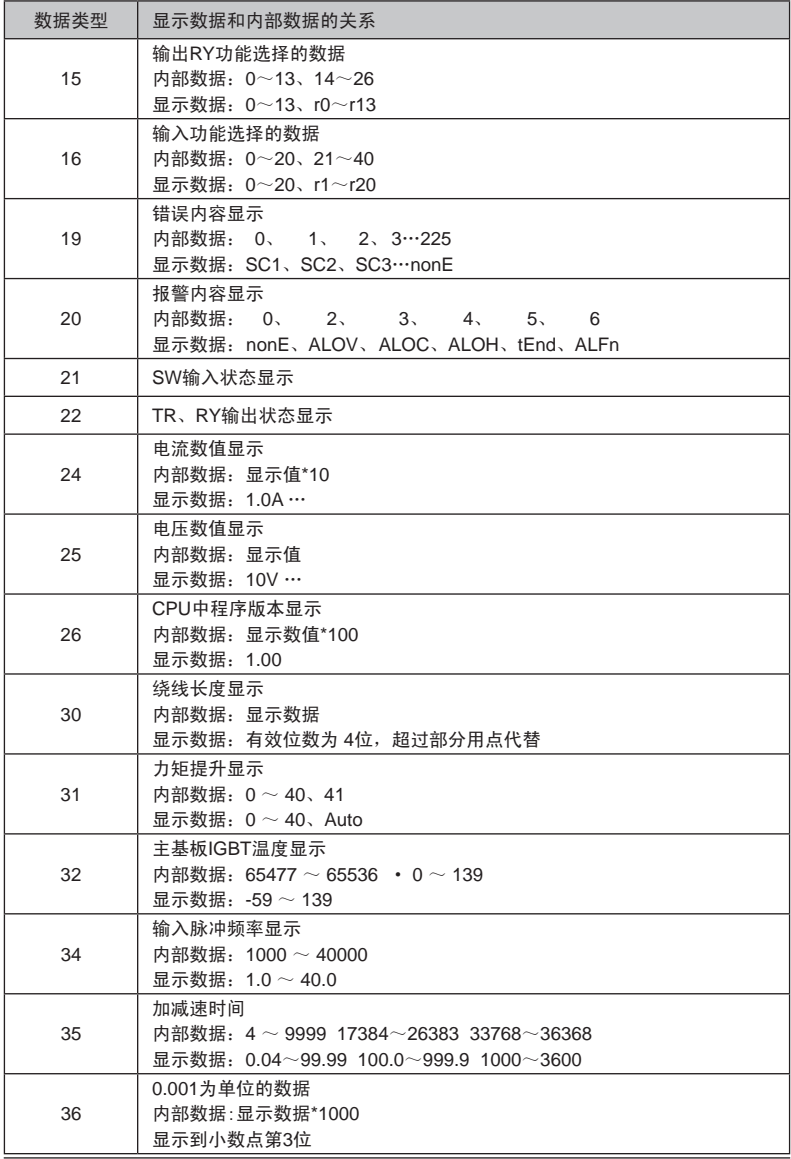

# 6 关于通信时的出错代码

通信中存在错误的情况下,不会对变频器的动作产生影响,该指令将被忽略。 此时,从变频器返回至高位计算机的出错代码如下所示。

## ■ MEWTOCOL

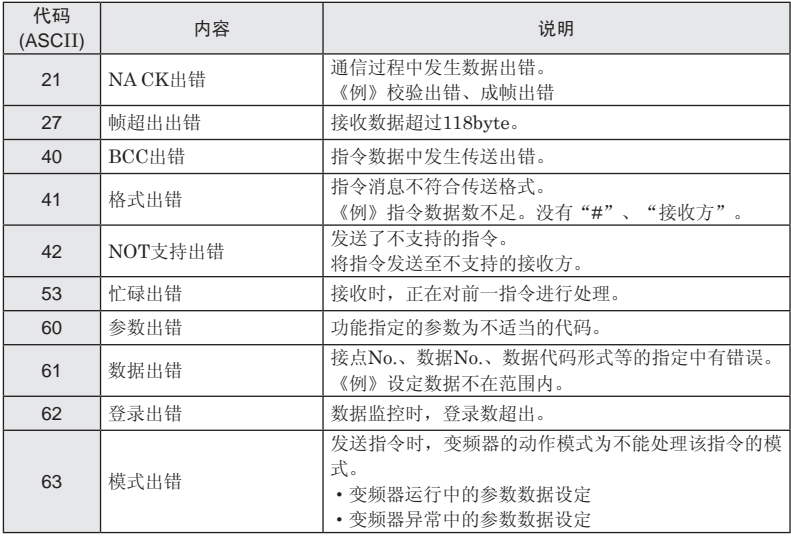

## ■ Modbus

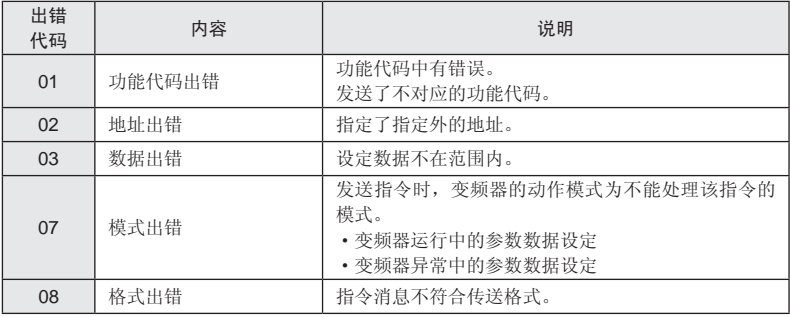

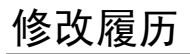

手册编号记载于封底

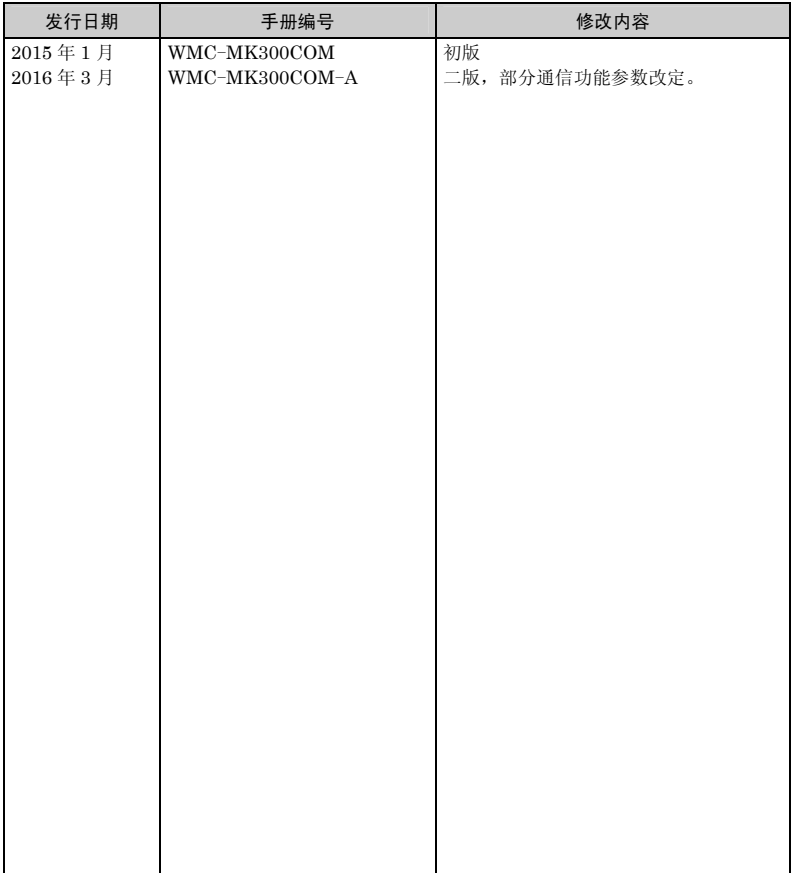

#### 【制造】松下神视电子(苏州)有限公司 江苏省苏州市新区火炬路97号

敬请垂询

#### 松下电器机电(中国)有限公司 控制机器营业本部 业务咨询:

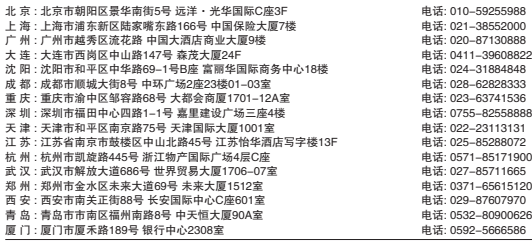

客服热线 400-920-9200 传真 400-820-7185 URL device.panasonic.cn/ac

All Rights Reserved © 2016 COPYRIGHT Panasonic Industrial Device SUNX Suzhou Co., Ltd.

### 松下电器机电(中国)有限公司

注册地址:中国(上海)自由贸易试验 区马吉路88号7、8号楼 二层全部位 联系地址:上海市浦东新区陆家嘴东

路166号中国保险大厦6楼

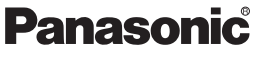

**WMC-MK300COM-A** 发行:**2016**年**3**月